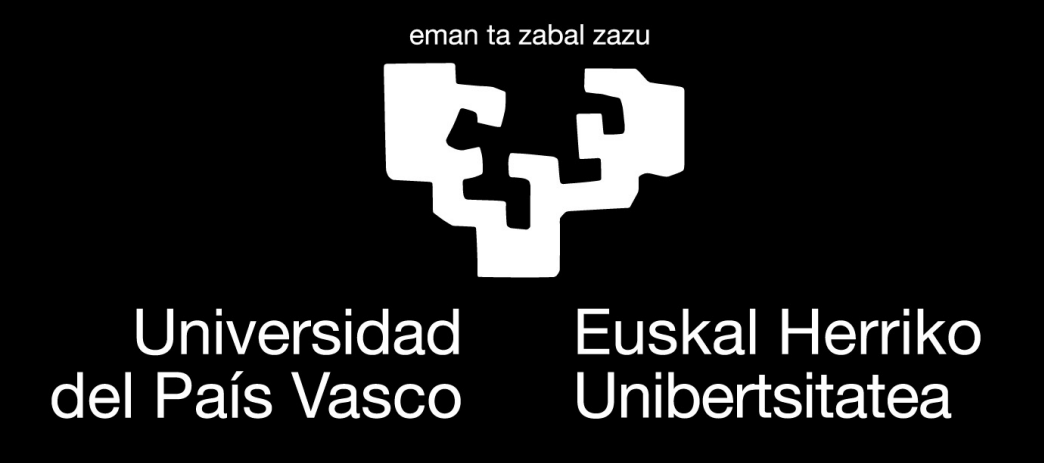

## Kharon

A self-hosted, open source and lightweight directory synchronization application.

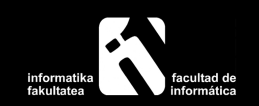

Mikel Alejo Barcina Ribera Student in Computer Science degree mabarcina001@ikasle.ehu.eus

To Felix Ángel and Manuela.

#### Acknowledgements

To family, friends and directors, the gratitude I feel towards you is too great to be expressed in such few words. I hope that in these few lines I could show you my appreciation and indebtedness.

Thank you, family and friends —who I also consider as family—, for always being supportive and encouraging me to keep going, even in the hardest of times.

Thank you, dear directors, for making my journey in the university worth it, and in this last year, for believing in me and my project.

And last but not the least, my deepest thanks, to my beloved parents, for absolutely everything that I am and all that I have. You have always been there for me. I will be eternally grateful.

#### Abstract

The objective of this project is to develop an open source application, which allows synchronizing a directory in real time, between a client and a server. Kharon has been built using cutting edge libraries and tools, such as Qt for the graphical user interface, Boost libraries for networking, concurrency and function composition, Inotify for file monitoring or Librsync for comparing and updating files remotely, among others. The result of combining these libraries is Kharon, an application that not only meets the aforementioned objective, but also runs on systems with very low resources.

## <span id="page-5-0"></span>**Contents**

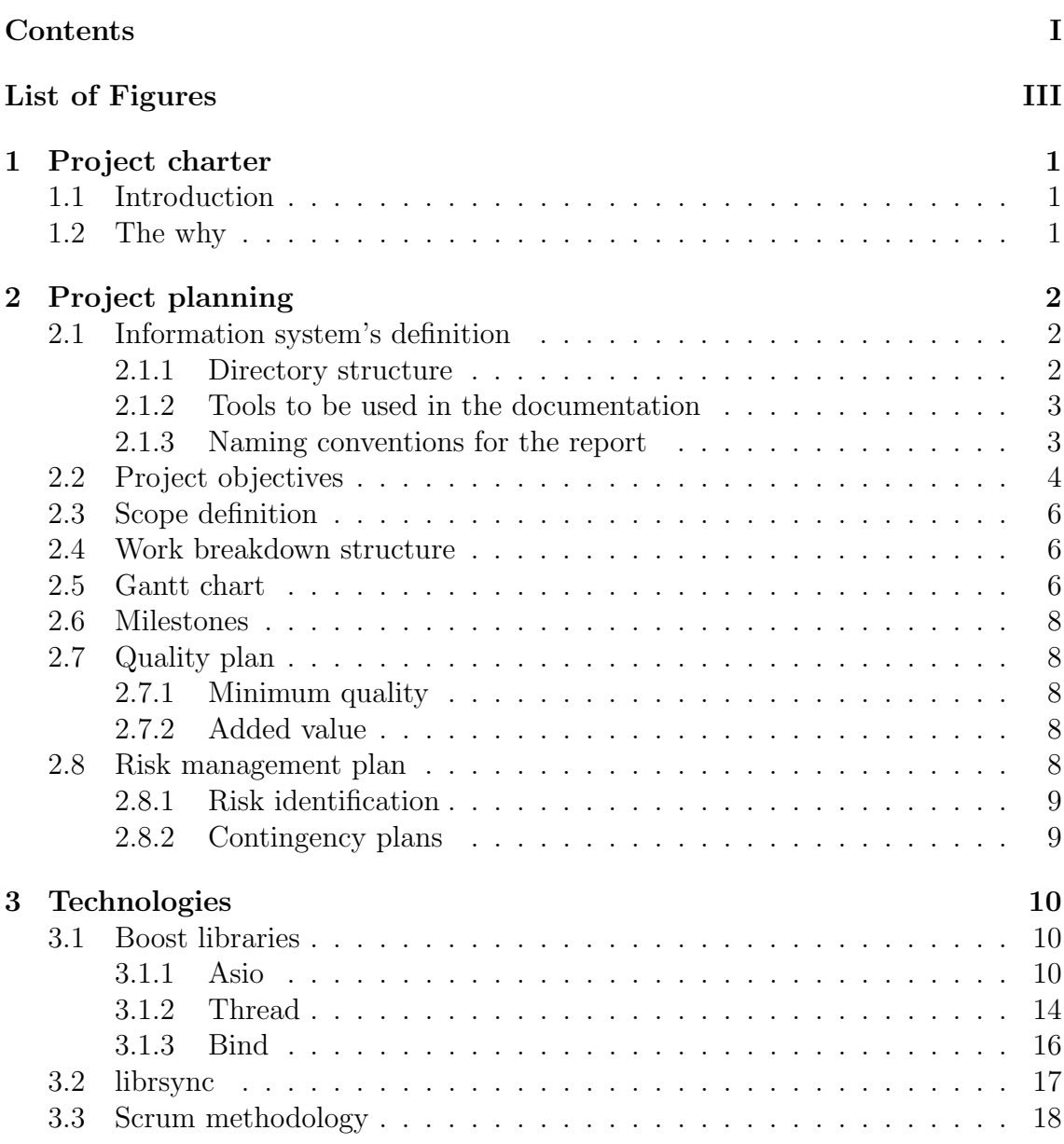

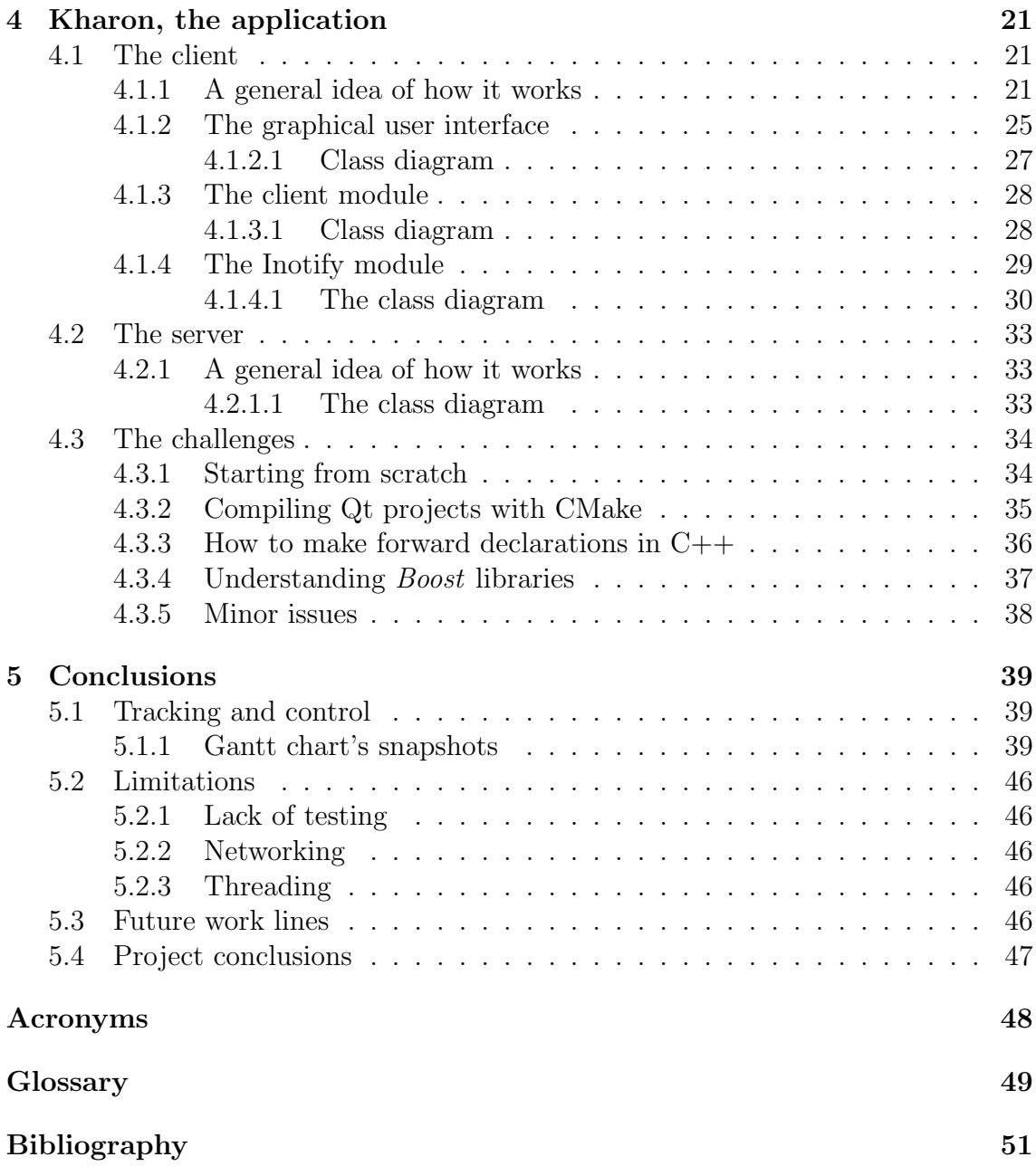

# <span id="page-7-0"></span>List of Figures

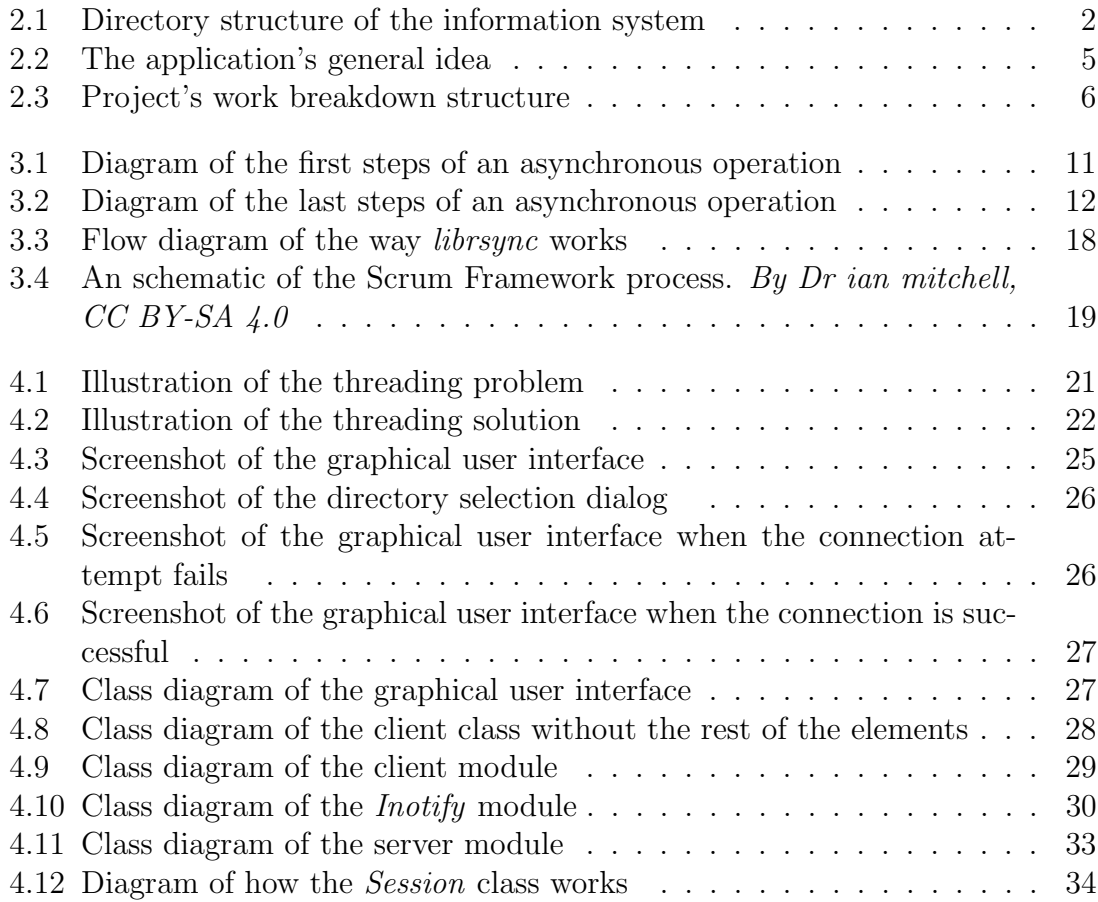

## <span id="page-8-4"></span><span id="page-8-0"></span>1 Project charter

## <span id="page-8-1"></span>1.1 Introduction

This document is the report of the Undergraduate Project of name "Kharon", which has been carried out by Mikel Alejo Barcina Ribera, a student of the Faculty of Computer Science of the University of the Basque Country. Directed by Javier Dolado Cosín, and co-directed by Iñaki Morlán Santa Catalina.

## <span id="page-8-2"></span>1.2 The why

Initially, this was not meant to be a project. In fact, there was only just a simple question to be answered: "How do I synchronize a directory and all its contents with my Raspberry  $Pi^2(\mathbb{R})$ . The idea was to have a client running all the time caching every event in the monitored directory, and transmitting those events to the server. Although many solutions do  $\text{exist}^1$  $\text{exist}^1$ , none of them seemed to suit my needs. Moreover, more questions arose:

- 1. Can the application be lightweight?
- 2. Can I have an application with a simple and intuitive [Graphical User Interface](#page-55-1) [\(GUI\)?](#page-55-1)
- 3. Can the application's options be tweaked in order to have it the way I like it?

After those questions, inevitably, some others came up:

- 1. Can the application have an advanced hidden menu, for more advanced users?
- 2. Can the application have a simple user system that allows them share files among themselves, with a permission system?
- 3. Can I run the application securely without laying on protocols like SSH?

Et cetera. Thus, instead of wondering about all this, a more deep research was carried out to find an application that would suit all the above requirements, and some more. Unfortunately, nothing convincing was found. The poor Raspberry  $Pi(\mathbb{R})-1$ , Model B—could not handle some of the solutions, and even less combine them with other services that were already running in its tiny but fierce processor.

Therefore, I thought about using this premises as my motivation to realize a software project. That way, I would be able not only to finish my degree doing something that inspires me, but also to contribute to the open source community, by releasing a software that may result useful for some others too.

<span id="page-8-3"></span><sup>&</sup>lt;sup>1</sup>[https://en.wikipedia.org/wiki/Comparison\\_of\\_file\\_synchronization\\_software](https://en.wikipedia.org/wiki/Comparison_of_file_synchronization_software)

## <span id="page-9-0"></span>2 Project planning

### <span id="page-9-1"></span>2.1 Information system's definition

The information system for the project will be digitally held. The project will be saved in three main places: a personal computer, an external hard drive disk, and  $GitHub(\mathbb{R})$ —this last one will be used for the code—.

#### <span id="page-9-2"></span>2.1.1 Directory structure

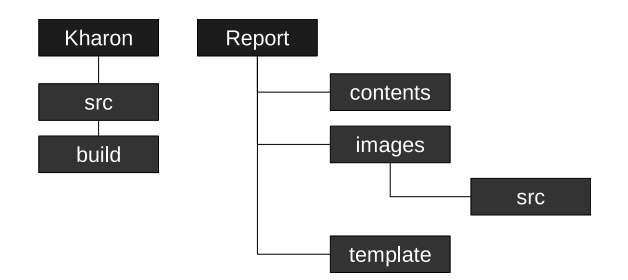

<span id="page-9-4"></span>Figure 2.1: Directory structure of the information system

As shown in the Figure [2.1,](#page-9-4) the first level will contain two main directories:

- **Kharon** directory: the directory that contains the application's source code and binaries.
- **Report** directory: the directory containing the report of the project.

Inside the Kharon directory:

- **src** directory: it will contain all the source files of the application. It might be subdivided in many other directories, or even be substituted if rearranging the directory structure helps generating a cleaner source code.
- **build** directory: it will contain all the executable files.

Inside the Report directory:

- **contents** directory: it will contain the source *tex* files and, their corresponding subdirectories —if any —, will be stored here.
- *images* directory: it will contain all the images used in the report.
- template directory: it will contain all the source files that are somehow related to the LATEX template used for the report.

<span id="page-9-3"></span>Inside the *images* directory, a  $src$  sub-directory will be used to store all the source files for the diagrams and images created in other programs.

#### 2.1.2 Tools to be used in the documentation

The project's report will be done, mainly, using the following tools:

- LAT<sub>E</sub>X for the texts and the report.
- LibreOffice<sup>[1](#page-10-1)</sup> Draw for the diagrams.
- GanttProject<sup>[2](#page-10-2)</sup> for the Gantt charts.
- Umbrello<sup>[3](#page-10-3)</sup> for the class diagrams.

#### <span id="page-10-0"></span>2.1.3 Naming conventions for the report

The files will be named all in lower case, using underscores if there is any information that would help either organize the directory or add meaningful information about the file contents.

<span id="page-10-1"></span><sup>1</sup><https://www.libreoffice.org/>

<span id="page-10-2"></span><sup>2</sup><https://www.ganttproject.biz/>

<span id="page-10-3"></span><sup>3</sup><https://umbrello.kde.org/>

## <span id="page-11-0"></span>2.2 Project objectives

The objective of the project is to:

• Develop a simple, open source application which allows synchronizing a directory between a client and a server.

The idea is to be able to create an application that allows synchronizing a directory and all its contents with a remote directory. Ideally, they would end up being a copy of each other. In the figure [2.2,](#page-12-0) there is a basic diagram of how the application is intended to work.

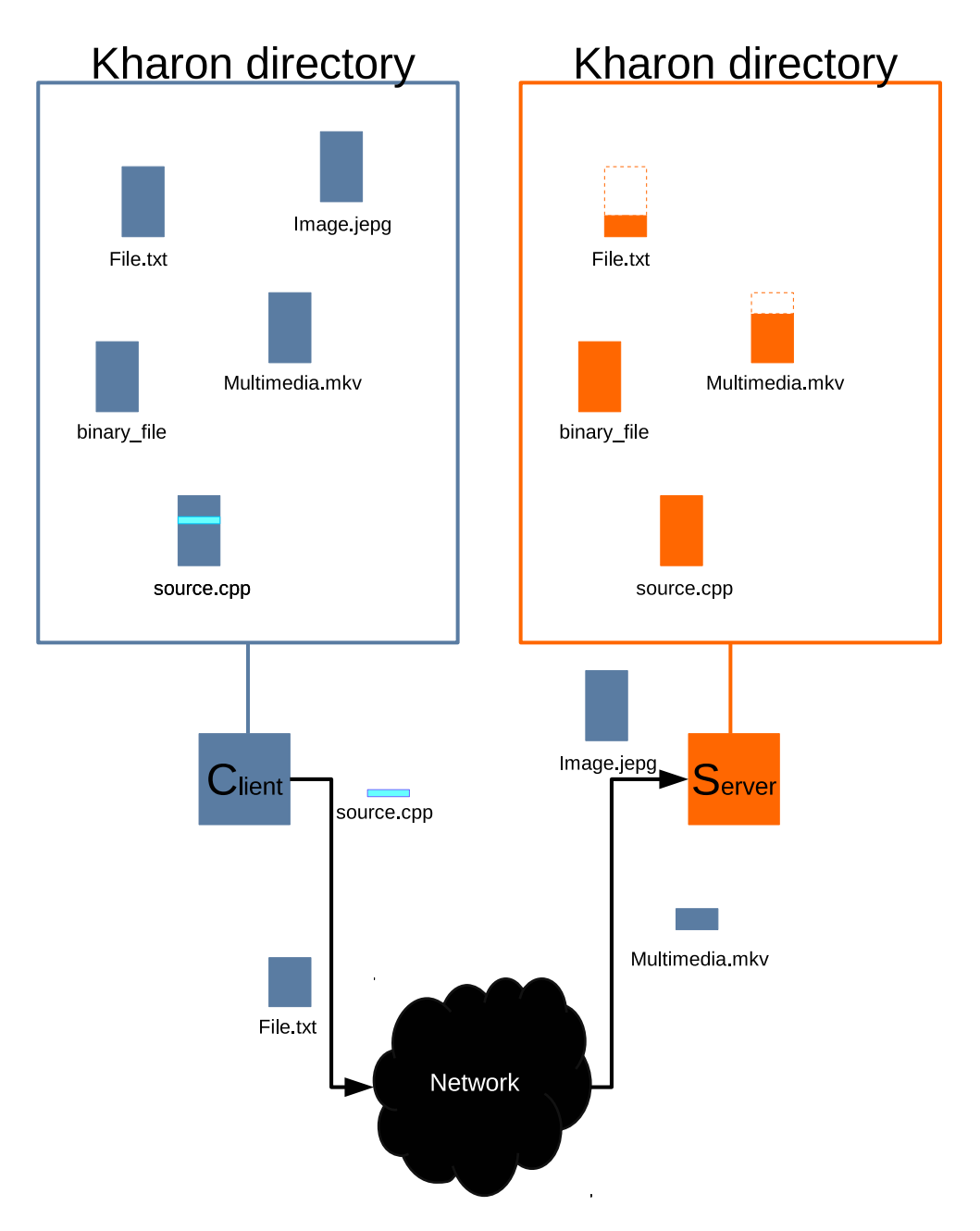

<span id="page-12-0"></span>Figure 2.2: The application's general idea

In the diagram, we can observe that in the left side there is a little blue box which stands for the client application. That client application monitors everything that is going on inside the directory. In this case, there are only files represented, but there could be directories with subdirectories as well. Once an action is taken over a file or a directory —create, modify, rename, move, delete, etc. —those actions would be sent to the server in order to be replicated in the remote directory. In the case of having little changes, instead of submitting the whole file, those changes would be sent instead, in order to patch the file. Obviously if there is a whole file missing in the server side, the entire file would be transmitted.

<span id="page-13-4"></span>The medium which would be used for transmitting the data is the network, either a local area network or a wide area network. If there were enough time to develop some other features, the link would be secured using symmetric key cryptography, and a two-way synchronization would be implemented —from the client to the server and vice versa —.

Summarizing, and as stated before, the main objective is: to develop a client-server application, with an easy to use [GUI,](#page-55-1) which allows synchronizing in real time a specified directory.

## <span id="page-13-0"></span>2.3 Scope definition

The scope of this project is to meet the *Project objectives* —section [2.2—](#page-11-0)and reach to the minimum quality specified in the *Quality plan* —section [2.7—](#page-15-1).

## <span id="page-13-1"></span>2.4 Work breakdown structure

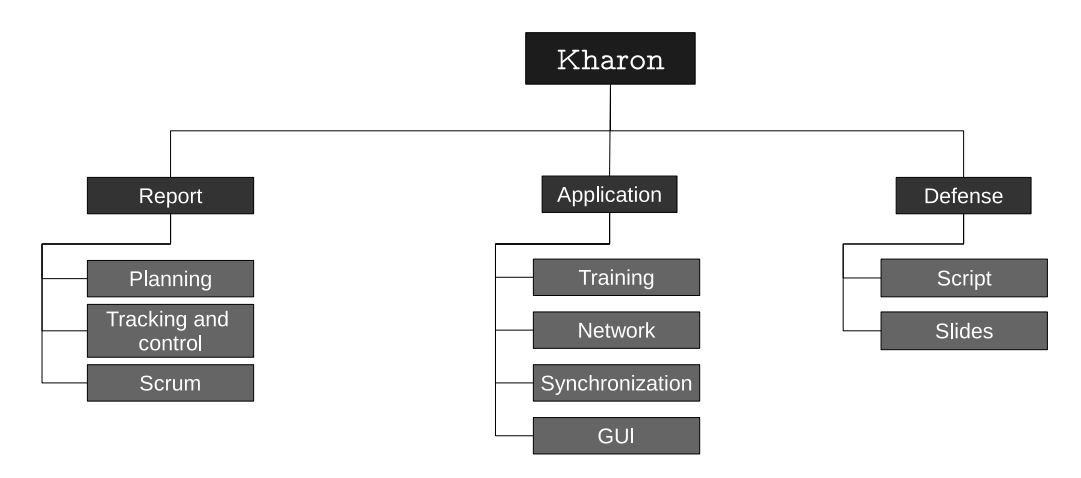

<span id="page-13-3"></span>Figure 2.3: Project's work breakdown structure

### <span id="page-13-2"></span>2.5 Gantt chart

The planning is as follows: one week to have a first glance at the tools, libraries and technologies to be used in the project development, as well as to finish the planning of the project. Four weeks of development of the project, which will be combined with the formation on the different technologies. Two weeks to polish and complete the report. One final week to review the things done and deliver the project.

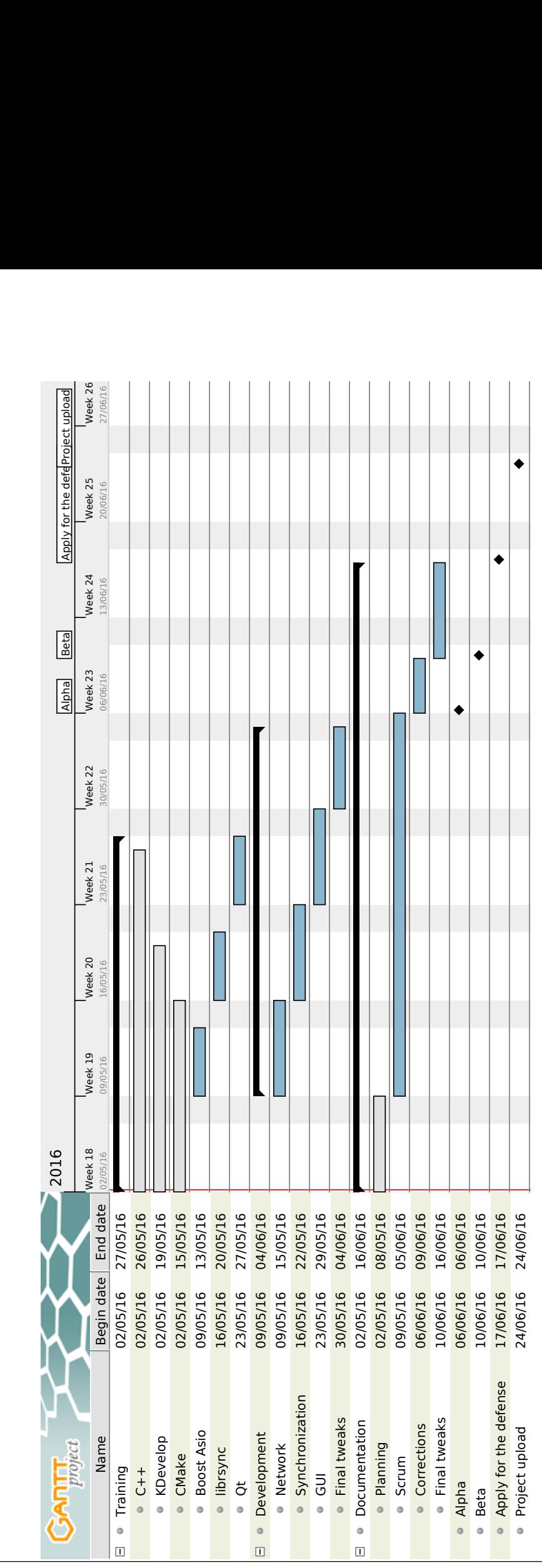

### <span id="page-15-6"></span><span id="page-15-0"></span>2.6 Milestones

- Alpha version of the report: 2016-06-06.
- Beta version of the report: 2016-06-10.
- Apply for the defense of the project: 2016-06-17.
- Project upload or delivery: 2016-06-24.

## <span id="page-15-1"></span>2.7 Quality plan

#### <span id="page-15-2"></span>2.7.1 Minimum quality

- Shared directory: The application must be able to monitor and synchronize in real time a directory between two systems, including all the files and subdirectories placed inside.
- Intuitive GUI: The application must provide an intuitive GUI that helps using the application, even for the more novice users.

#### <span id="page-15-3"></span>2.7.2 Added value

- End to end encryption: The server and the client should be able to communicate securely over the network using end to end encryption, in order to provide confidentiality.
- Multi-user system: A user system could be implemented in order to allow more than one user utilize the application, and have his own personal shared directory.
- Sharing system: A sharing system could be implemented so as to allow users share files among them.
- Customization: The user could tweak the application's parameters using the [GUI,](#page-55-1) and he could be given the option of choosing between a basic set of options and a more advanced one.
- Traceability: The end user should be able to keep traceability of every action done by the application.

## <span id="page-15-4"></span>2.8 Risk management plan

<span id="page-15-5"></span>There are some risks that should be taken into account, and these are enlisted below. As well as the risks, a contingency plan is proposed in order deal with the identified risks, in case they end up happening.

#### <span id="page-16-1"></span>2.8.1 Risk identification

• Data loss.

It is likely to happen some kind of data loss during the project life. An unconscious deletion or a hardware error can trigger this problem and make the project disappear in seconds. Therefore, this is considered a high risk.

• Not reaching minimum quality.

Even though the minimum requirements do not seem very demanding, there is a possibility of not reaching to them. The libraries to be used need to be studied and correctly integrated in order to assure the correct functioning of the application. The main risk is to end up changing the structure of the application on a regular basis, and not advancing into meeting the deadlines and project objectives.

This is considered a high risk.

#### <span id="page-16-0"></span>2.8.2 Contingency plans

• Data loss.

In order to deal with this risk a simple yet effective solution is proposed: perform periodic backups of the project. The project itself will be saved in three different places —a personal computer, an external hard drive disk and an on line repository for the code —, but apart from those two dedicated USB keys will be used to store the backups of the project.

The backups must be made, at least, weekly, and at most, daily.

• Not reaching minimum quality.

So as to deal with this an [agile methodology](#page-56-1) will be used in order to provide continuous stable releases of the application. In theory, this would help in readjusting the application's development objectives, while the development is taking place. Therefore, if something is taking too much time to be developed or improving it is impossible due to deadlines, it will be left like that, in order to work towards meeting the main objective of the project.

## <span id="page-17-0"></span>3 Technologies

### <span id="page-17-1"></span>3.1 Boost libraries

*Boost* is a set of libraries made by some of the greatest experts of  $C_{++}$ , who at the same time are part of the ISO  $C++$  Committee, which takes care of the standard releases of the programming language. These libraries include some useful resources that in the vast majority of the cases are not platform specific; this is, the library allows us to program once, as the library will take care of adapting our code to the operating system's specific system calls. Therefore, it makes it easier to develop multi platform applications.

Among those useful libraries we can find one that takes care of the file system's basic operations<sup>[1](#page-17-3)</sup>, another one that copes with threading <sup>[2](#page-17-4)</sup>, or even another library that deals with input-output operations of any kind<sup>[3](#page-17-5)</sup>. Of course, there are many, many more<sup>[4](#page-17-6)</sup>.

#### <span id="page-17-2"></span>3.1.1 Asio

Boost Asio takes care of the input-output operations of an operating system. It does not matter whether it is a file descriptor, a socket or any other type of stream or descriptor that we want to manage, Asio takes care of them all. However, platformindependent code is just the tip of the iceberg. The actual striking feature of this library is asynchrony. In a nutshell: it allows launching several asynchronous operations, and retrieving the results when the operations have been completed, without blocking the program. The following example is borrowed from the library's overview page [5](#page-17-7)

<span id="page-17-3"></span> $1$ <http://www.boost.org/doc/libs/release/libs/filesystem/>

<span id="page-17-4"></span><sup>2</sup><http://www.boost.org/doc/libs/release/libs/thread/>

<span id="page-17-6"></span><span id="page-17-5"></span> $3$ [http://www.boost.org/doc/libs/1\\_61\\_0/doc/html/boost\\_asio.html](http://www.boost.org/doc/libs/1_61_0/doc/html/boost_asio.html)

<span id="page-17-7"></span><sup>4</sup><http://www.boost.org/doc/libs/>

<sup>5</sup>[http://www.boost.org/doc/libs/1\\_61\\_0/doc/html/boost\\_asio/overview/core/](http://www.boost.org/doc/libs/1_61_0/doc/html/boost_asio/overview/core/basics.html) [basics.html](http://www.boost.org/doc/libs/1_61_0/doc/html/boost_asio/overview/core/basics.html)

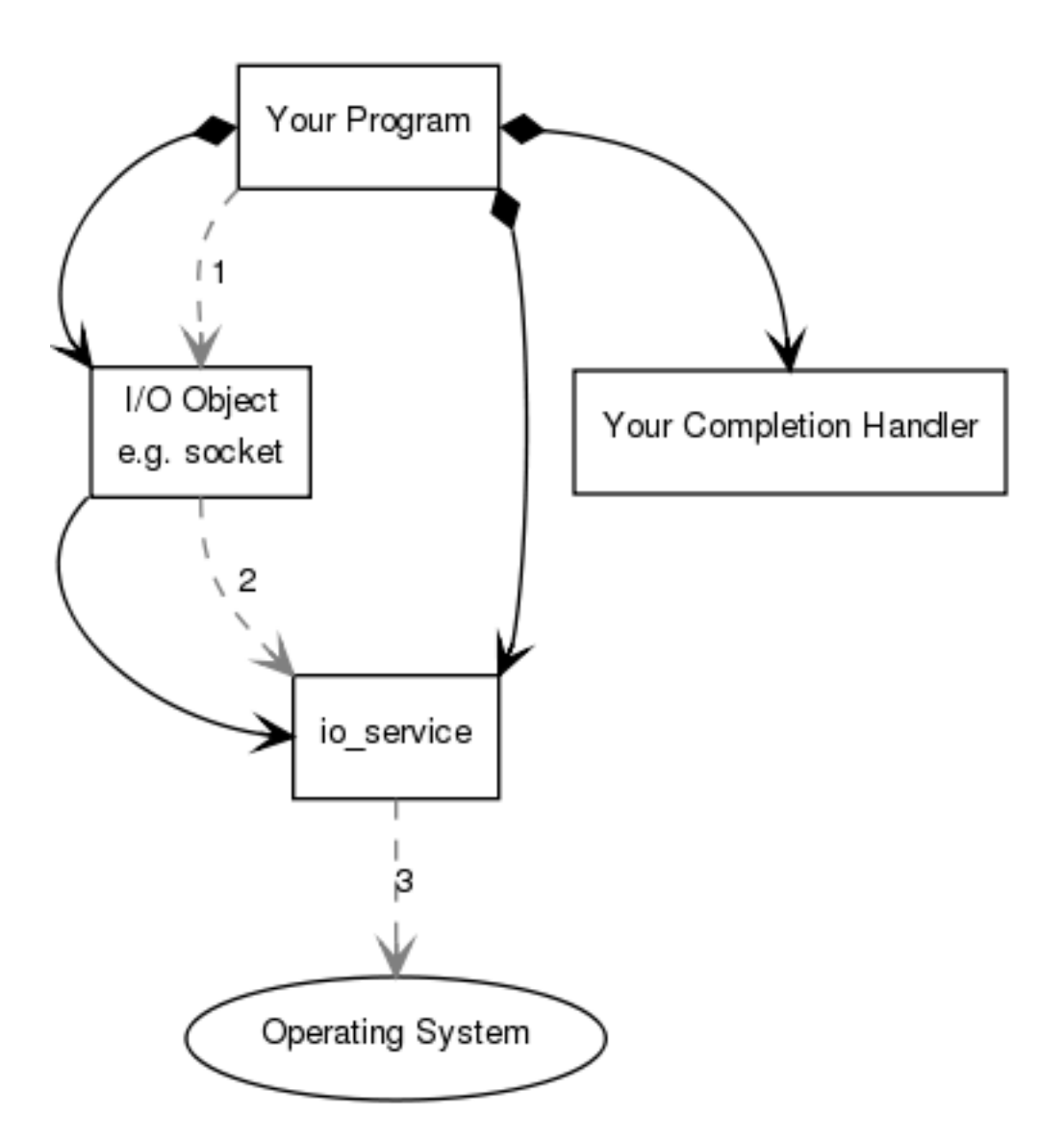

<span id="page-18-0"></span>Figure 3.1: Diagram of the first steps of an asynchronous operation

The thing that makes different this asynchronous call from any other synchronous call is the **io\_service**, and this is how it works —note: the *io\_service* is nothing but an event processing loop—:

1. After creating the IO object, we call the asynchronous operation, which in this particular case is the connect operation.

socket.async\_connect (endpoint, handler);

- 2. The IO call, will forward the request to the io service.
- 3. The io service immediately tells the operating system that it has to perform a connect operation.

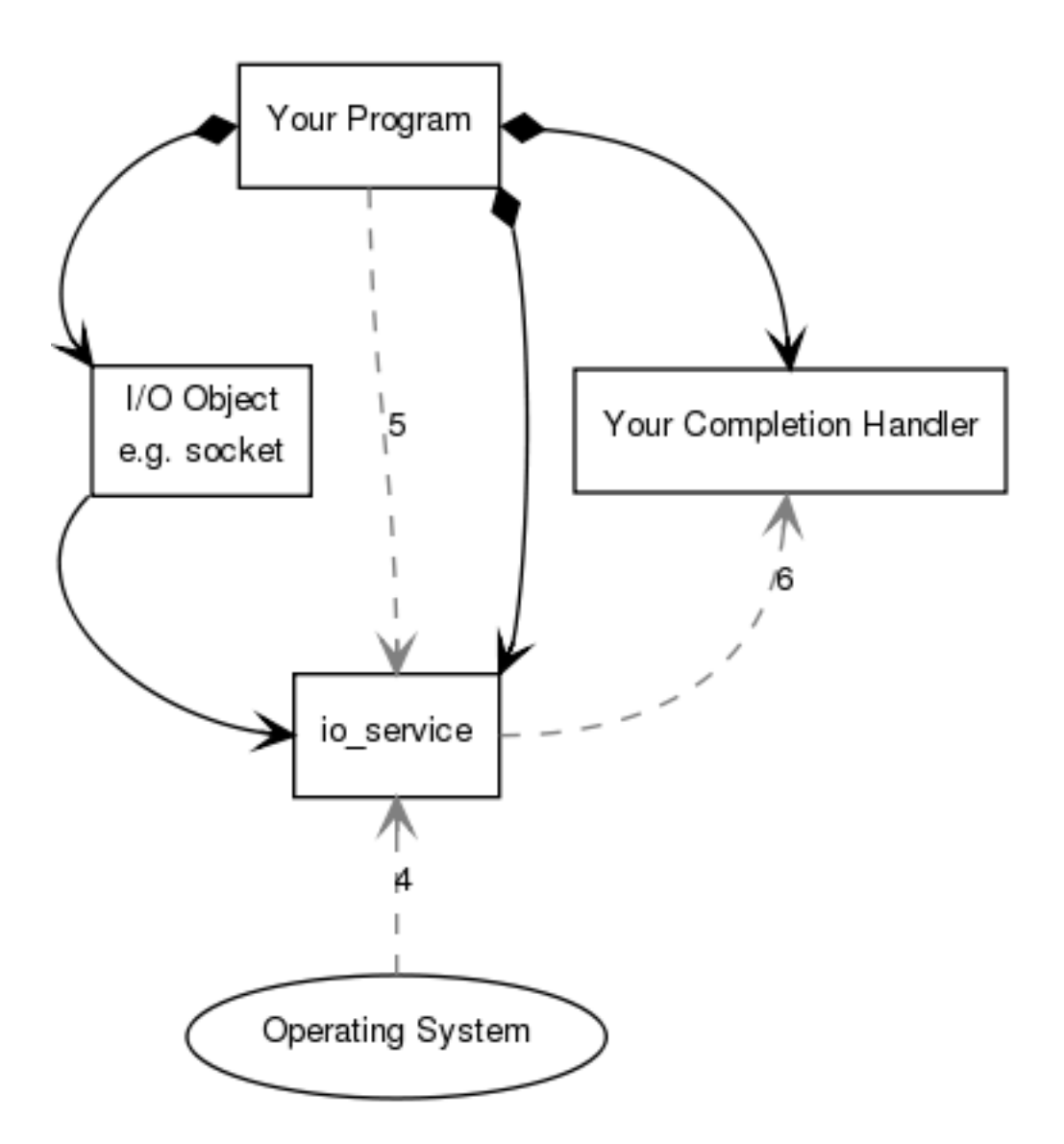

<span id="page-19-0"></span>Figure 3.2: Diagram of the last steps of an asynchronous operation

- 4. The operating system places the results on a io service queue.
- 5. The programmer calls the function run of the io service in order to retrieve the results. Here, the main program flow will block until the *io\_service* runs out of work. Once the handlers have been executed and return, the *io\_service* run statement unblocks.
- 6. The io service encodes the result in an error code and dispatches the results to the corresponding handler. The handler, is just a function that is called when the asynchronous operation is over.

However, the implementation of this flow is platform specific. In the case of GNU/Linux systems, the asynchronous call is not made until the programmer calls io service's run function. Although the main functionality is still there: the thread

is not blocked when calling to the asynchronous functions. This is due to the underlying system calls —like  $epolf^6$  $epolf^6$ —to provide this asynchrony, which have their limitations.

```
\#include \leq iostream >\#include \lt{boost/asi}o.hpp>
void connect_handler(const boost::system::error_code& error)
{
           if (error){
                      \text{std} :: \text{count} \ll \text{error} \cdot \text{message}() \ll \text{std} :: \text{endl};exit (EXTFAILURE);
           }
           e l s e
           {
                      \operatorname{std} :: \operatorname{cout} \ll \sqrt{\pi} \operatorname{Succesfully\_connected} ! \approx \ll \operatorname{std} ::e n dl ;
           }
}
int main()
\{boost::asio::io\_service~io\_service;boost::asio::ip::top::socket; socket(io\_service);boost::asio::ip::top::endpoint endpoint(boost::asio::ip::address::from\_string("127.0.0.1" ), 9000);
           socket.async_connect (endpoint, connect_handler);
           io\_service.run();
           exit (EXIT_SUCCESS);
}
```
The code above shows a simple program that attempts to connect to localhost or "127.0.0.1". It creates an *io-service* object, then, the actual IO object —the socket—is created, it defines the *endpoint* to connect to, and the *async\_connect* receives as parameters the endpoint, and the handler or function that will take care of the following actions when the operation is complete. Finally, calling the io\_service.run() function will launch the asynchronous connect operation and the main flow of the program will be blocked there. Once the connect operation completes, the *io\_service* will execute the handler, and once the execution has finished and the handler returns, the *io\_service run* statement unblocks and the main flow continues.

One last thing to take into account about the *io\_service* is that once the pro-

<span id="page-20-0"></span> $6$ https://en.wikipedia.org/wiki/Epoll

grammer makes a call to the run function and the service finishes up all the work, if subsequent calls want to be made in order to give the service more work, it must be reseted with the reset function. One of the ways of avoiding this is to wrap the *io\_service* with an *Work* object, which will make the service not return, and therefore that allows giving the service more and more work until the service is unwrapped from the Work class.

#### <span id="page-21-0"></span>3.1.2 Thread

Boost Thread gives a platform independent way of implementing multi-threaded applications. It makes it easy for the programmer to create, manage and join threads. This is extremely useful to perform several tasks at the same time. Below there is a code snippet which tries to shed light on the concept:

```
\#include \leq iostream >\#include \epsilon / asio . hpp>
\#include \lt{boost/bind.hpp>}\#include \text{choose / }{}\#include 
/** A mutex for blocking the standard output, because it is not
   thread \; safe.∗ This means that if all the threads try to use the standard
     output at the
 ∗ same t ime some u nex pec te d b e h a v i o u r may occur .
 ∗/
boost::mutex global_lock;
int sum (int a, int b, boost : : asio : : io_service * io_service)
\{/** Lock the standard output and print the ID of the
             \emph{caller thread *}g \, \text{lobal} \, \text{lock} \, . \, \text{lock} ();
         std::count \ll "Thread: \sim "A" \sim 's boost:: this thread :: get id ()
            << " | " << std :: endl;
         glo bal_lo ck.unlo ck();
         /** Create a deadline timer and wait five seconds */boost::asio::deadline_timetime (*io_service, boost :: posix_time :: seconds (5))
                      ;
         timer \cdot wait();
         /** Print the results */
         g \, \text{lobal-lock.} lock ();
```

```
\text{std} :: \text{out} \ll \text{"The}\text{-}\text{result} \text{for} \text{-} [\text{"} \ll a \ll \text{"} \text{-} \text{+} \text{"} \ll b \ll \text{"}\text{is} : \text{``} \ll (\text{a} + \text{b})\ll " \mid " \ll std : : endl;
           g \, \text{lobal-lock.} unlock();
          return (a + b);
}
int main (int argc, char* argv \lceil \rceil)
{
          boost::asio::io\_service~io\_service;/* Create threads one by one and assign them work */boost:: thread thread_one (boost:: bind (\&sum, 2, 1, \&io\_service ) ;
          boost::thread\_two(boost::bind(&sum, 5, 5, &io\_service ) ;
          boost::thread thread_three (boost::bind (\&sum, 21, 55, \&io\_service ) ;
          io\_service.run();
          /** Wait until all the threads to terminate */thread\_{one}. join ();
           thread\_two.join();
           th read\_three.join();
           io\_service . stop();
          return (EXIT SUCCESS) ;
}
```
In this example, three threads are manually created and given the work of performing a simple calculation. For the sake of example, those calculations last five seconds each. As the three created threads are concurrent, the program is expected to last around five seconds.

What if, this program used only the main thread instead of the concurrent threads? Well, there would only be one thread making those calculations, and therefore the same thread would be waiting five seconds first, another five seconds for the second call, and another five seconds for the third one. Therefore the program would be expected to last around fifteen seconds.

Note that in this example there might be racing conditions when accessing the standard output. The fastest thread locking the standard output will be the one getting the access to it, and even though the threads are fired in a certain order, this does not mean that the thread which was launched first will be the one getting the access first to every use of the standard output. Nonetheless Boost Thread provides ways of synchronizing that access, so as to set an order in which the threads should

<span id="page-23-3"></span>access those functions<sup>[7](#page-23-1)</sup>. However, this topic is out of the scope of the project, as it is not used in the application.

Finally, the example shows how useful the threads can be, and how easy it is to implement them in a platform independent way. Boost Thread takes care of translating the abstract code into operating system specific [Application Programming](#page-55-2) [Interface \(API\)](#page-55-2) calls.

#### <span id="page-23-0"></span>3.1.3 Bind

Boost Bind states the following[\[1\]](#page-58-1) as its purpose: "boost::bind is a generalization of the standard functions std::bind1st and std::bind2nd. It supports arbitrary function objects, functions, function pointers, and member function pointers, and is able to bind any argument to a specific value or route input arguments into arbitrary positions."

This is too complicated to understand. Even more if you are told that this is used for partial function application<sup>[8](#page-23-2)</sup>. Thus, below I attach a code snippet that might help understanding what this library is about:

```
\#include \leq iostream>
```

```
\#include 
int sum (int a, int b){
         return a + b;
}
\text{int} \text{ substrate} (\text{int} a, \text{int} b){
         return a - b:
}
void print_result (int result)
{
         std::count \ll "The\_result\_is::" \ll result \ll std::end;}
int main (int argc, char* argv [])
{
         int number = 2;
         /* * Call print_result (sum (number, 1)) */
         boost::bind(print\_result, boost::bind(sum, number, -1
```
<span id="page-23-2"></span><span id="page-23-1"></span><sup>7</sup>[http://www.boost.org/doc/libs/1\\_59\\_0\\_b1/doc/html/thread/synchronization.html](http://www.boost.org/doc/libs/1_59_0_b1/doc/html/thread/synchronization.html) <sup>8</sup> [https://en.wikipedia.org/wiki/Partial\\_application](https://en.wikipedia.org/wiki/Partial_application)

```
) ) (1) ;
/* * Call print_result (substract (5, number)) */
boost::bind(print\_result, boost::bind)substructor, -1, -2)) (5, number);
\sqrt{***} Call print_result (sum(2,substrate(2,1))) */
boost::bind(print\_result, boost::bind)sum, 2, boost::bind(substract, -1, -2)
) ) (1, 2);
return (EXIT SUCCESS) ;
```
This is one of the uses of this library. As shown in the example, it allows us nesting calls to functions, which in certain situations might turn useful. Furthermore, *placholders* come in place —in the example the arguments of the functions are specified with  $\alpha$  and  $\alpha$  —, which allow us to bind the arguments in whichever order we want to, or even repeat the same argument if we specify the same placeholder.

So as to make it easier for the reader to understand the concept underlying, the values bound to the functions are simple values. Nonetheless bind allows us to make much more complex things with it.

In this particular application, bind essentially does "tell the *io\_service* which handler has to execute". This is: after launching the asynchronous operations and having the *io\_service* ready to return those values, we have to tell it which is going to be the function or the handler that will take care of that. A really simple example of how handlers work is included in section [3.1.1.](#page-17-2)

### <span id="page-24-0"></span>3.2 librsync

}

librsync is a library that allows calculating and patching the differences between two files over the network. This library contains the algorithms that the  $rsync^9$  $rsync^9$ application uses. The good thing is, the two files do not need to be in the same file system in order to make comparisons and apply the differences between them. Basically, it works the following way:

<span id="page-24-1"></span><sup>9</sup><https://en.wikipedia.org/wiki/Rsync>

<span id="page-25-2"></span>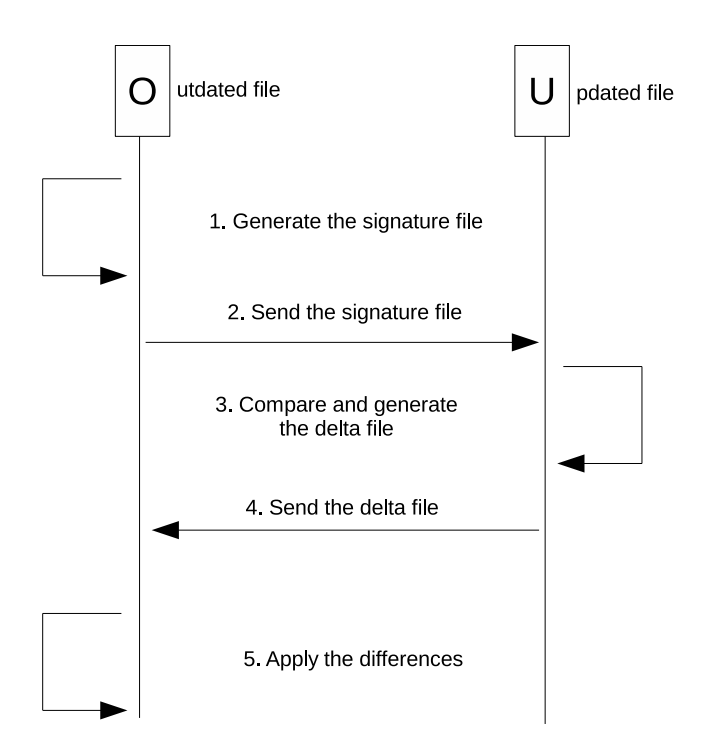

<span id="page-25-1"></span>Figure 3.3: Flow diagram of the way librsync works

librsync generates a signature file—a set of checksums—from the outdated file. The *signature file* is sent afterwards to the other end, which makes use of it to make comparisons with the updated version of the file, and generate a delta file as an output —a file which contains the actual differences between the outdated and the updated file—. That delta file is transferred back to where the outdated file is, and with both files the differences are "*patched*".

## <span id="page-25-0"></span>3.3 Scrum methodology

This methodology is considered one of the [agile methodologies,](#page-56-1) and its aim is to release stable releases of the software in an enclosed period of time, called sprints. This way, it is possible to adapt to the clients needs and opinions, as the client may want to include or remove some of the functionalities the application provides.

There are three main roles in the *Scrum* methodology:

- **Product owner:** A person who acts as a bridge between the client and the Scrum team. This person will be responsible for including or removing user stories, and arranging them with priorities.
- Scrum master: this person is the one that will act as a supporter for the team, not as the project manager. The task of this person is to act as a coach, and help the team meeting the goals set. It is there to facilitate communication among the members of the team, and to ensure that the *Scrum* processes are followed correctly.

• Development team: the group of people responsible of carrying out all the planning, development, testing, etc.

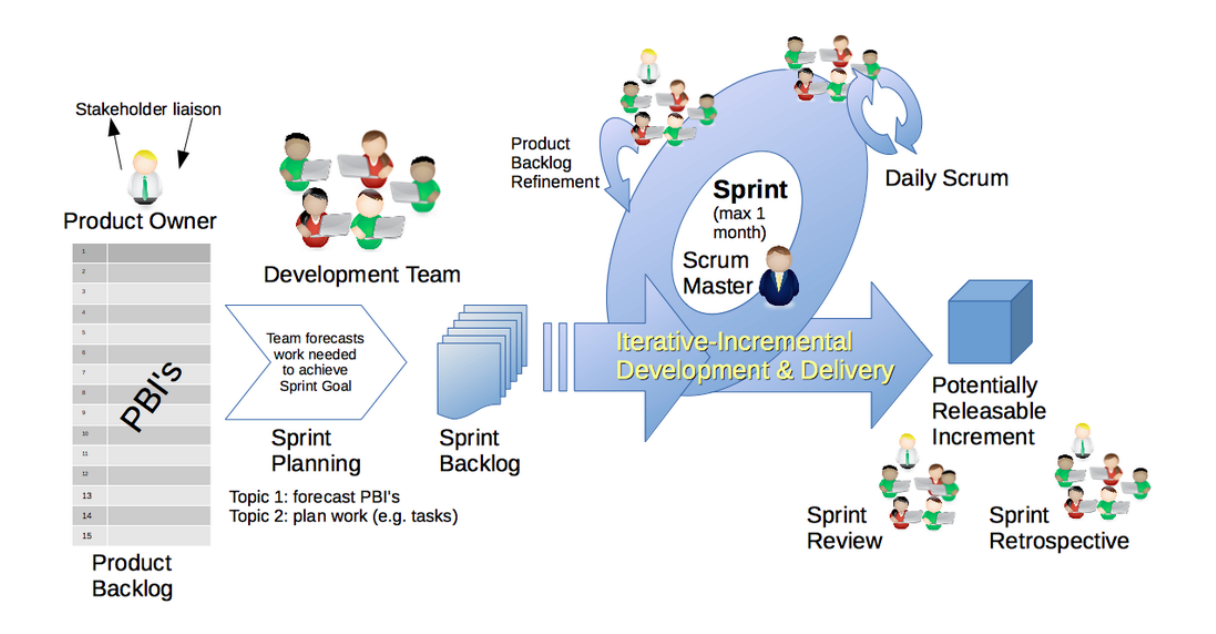

<span id="page-26-0"></span>Figure 3.4: An schematic of the Scrum Framework process. By Dr ian mitchell, CC BY-SA 4.0

For a development to happen, first the product stakeholders or the product owners must specify the features to have in the application. Those features, are placed in a list which is called the product backlog. Then, the development team plans the sprint, taking some user stories from the product backlog, and making them part of the *sprint backlog*. The *development team* will have meetings everyday, called *daily scrum meetings*, and they will not last more than fifteen minutes. These meetings will help readjusting the sprint backlog in case that some user stories are taking longer to develop, and each team member must answer the following questions:

- What did I do yesterday that helped the development team meet the sprint goal?
- What will I do today to help the development team meet the sprint goal?
- Do I see any impediment that prevents me or the development team from meeting the sprint goal?

At the end of the sprint, the team must make a sprint review, in which the met —and unmet—goals are commented. Plus, the work done until that time is presented to the team members and, of course, the product owner. After this review, a *sprint retrospective* must be done, in which two main questions need to be answered:

- What went well during the sprint?
- $\bullet\,$  What could be improved in the next sprint?

## <span id="page-28-0"></span>4 Kharon, the application

### <span id="page-28-1"></span>4.1 The client

#### <span id="page-28-2"></span>4.1.1 A general idea of how it works

The client part is divided in three main classes —there are many more but they are secondary—:

- The Kharon class: dedicated to the user interface.
- The Client class: used for networking.
- The Inotify class: used for the file system events monitoring and processing.

A thread is created for each module, with the intention of making each class's work to be assigned to their corresponding thread. However, there is a little problem with this approach. When a class calls to the other class's member functions, the caller's thread takes care of executing all the statements of that function, and consequently, it ends up carrying out all the work. The figure [4.1](#page-28-3) illustrates the problem.

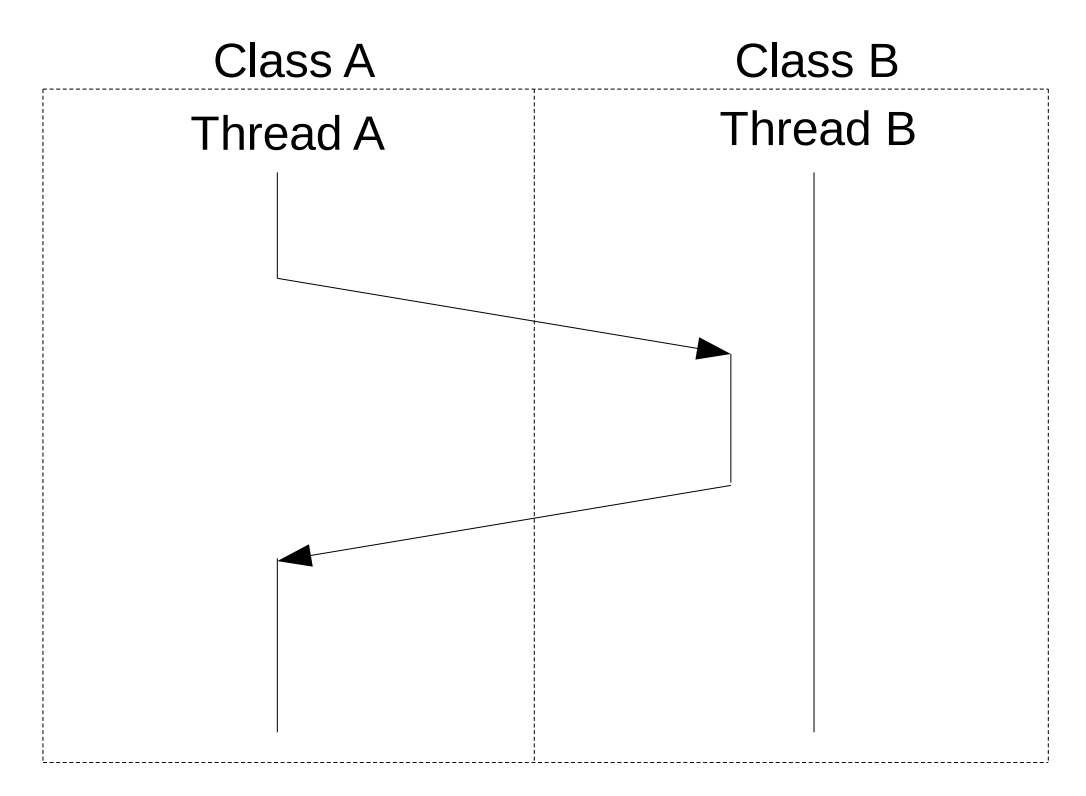

<span id="page-28-3"></span>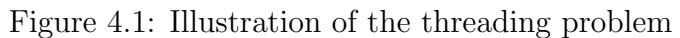

<span id="page-29-1"></span>The solution which has been found in order to overcome this problem, is to create little functions in the receiver class that assign work to the receiver's thread, and the consequence is that the caller's thread has only to execute an statement that performs that assignment. The figure [4.2](#page-29-0) illustrates the solution.

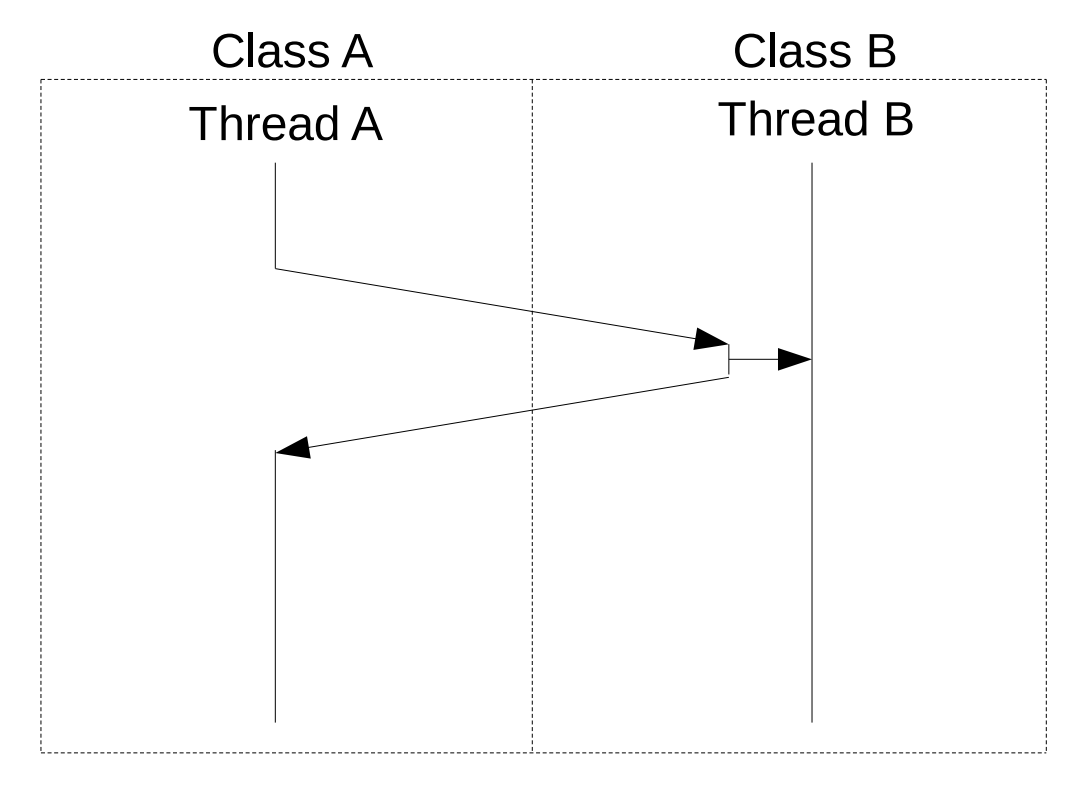

<span id="page-29-0"></span>Figure 4.2: Illustration of the threading solution

The threads are of two kinds: there is one thread of the [Qt](#page-57-0) kind, and the other two are of the Boost kind. This is important, because there is an exception in which one class's thread runs code from the other class: when the Client attempts to connect, it calls a member function from Kharon with the result of that attempt, in order to update some graphic elements of it. Here, instead of giving the task of updating the graphic elements according to the result to Kharon's thread, the code is executed by the Client's thread, breaking the "each thread stays in its scope" rule.

Finally, the client and the server communicate using a very simple protocol. That protocol makes use of a *Message* class —see [4.9](#page-36-1) for the class diagram —, which separates each packet into two parts: the header and the body. On the one hand, the header includes the action to be taken and the size of the body. On the other hand, the body is the data. Basically, it is like a buffer that helps managing the packets. Here is the file containing the commands:

```
/∗
   This file is part of Kharon.∗
```

```
* Kharon is free software; you can redistribute it and/or
     modifu
 ∗ it under the terms of the GNU General Public License as
     p u b l i s h e d by
 ∗ the Free Software Foundation; either version 2 of the License
     , or
 \ast (at your option) any later version.
 ∗
 * Kharon is distributed in the hope that it will be useful,
 * but WITHOUT ANY WARRANTY; without even the implied warranty
     o f
 ∗ MERCHANTABILITY or FITNESS FOR A PARTICULAR PURPOSE. See t h e
 ∗ GNU General P u b l i c L i ce n se f o r more d e t a i l s .
 ∗
 ∗ You s h o ul d have r e c e i v e d a copy o f t h e GNU General P u b l i c
     License along
 * with Kharon; if not, write to the Free Software Foundation,
     Inc.,
 ∗ 51 F r a n kl i n S t r e e t , F i f t h Floor , Boston , MA 02110−1301 USA .
 ∗
 ∗/
/∗ ∗
 ∗ @ f i l e commands . hpp
 ∗ @author M ikelAle joBR
 ∗ @ b r i e f F i l e c o n t a i n i n g command d e c l a r a t i o n s .
 ∗
 ∗ Th is f i l e c o n t a i n s t h e d e f i n i t i o n o f t h e commands used by
     both the client
 * and the server.
 ∗/
\#ifndef COMMANDSHPP
#def ine COMMANDSHPP
#define MAX_HEADER_SIZE 7
#define NOTGOOD 20
#define GOOD 21
#define ROOT DIR 30
\#define CREATE DIR 31
#define CREATE_FILE 32
\#define MODIFY FILE 33
\#define MOVE FILE 34
\#define DELETE DIR 35
\#define DELETE_FILE 36
```
 $\left|\# \text{define END 50}\right|$ 

 $\frac{1}{2}$ #endif // *COMMANDS\_HPP* 

#### <span id="page-32-2"></span><span id="page-32-0"></span>4.1.2 The graphical user interface

The [GUI](#page-55-1) is one of the important parts of the application. If the user does not like the user interface, or thinks it is too complicated to use, he or she might end up not using it. Although this application does not have many functionalities, the design is clean and simple, allowing almost every person to use it. Below, there is a set of screenshots showing the graphical user interface's behaviour.

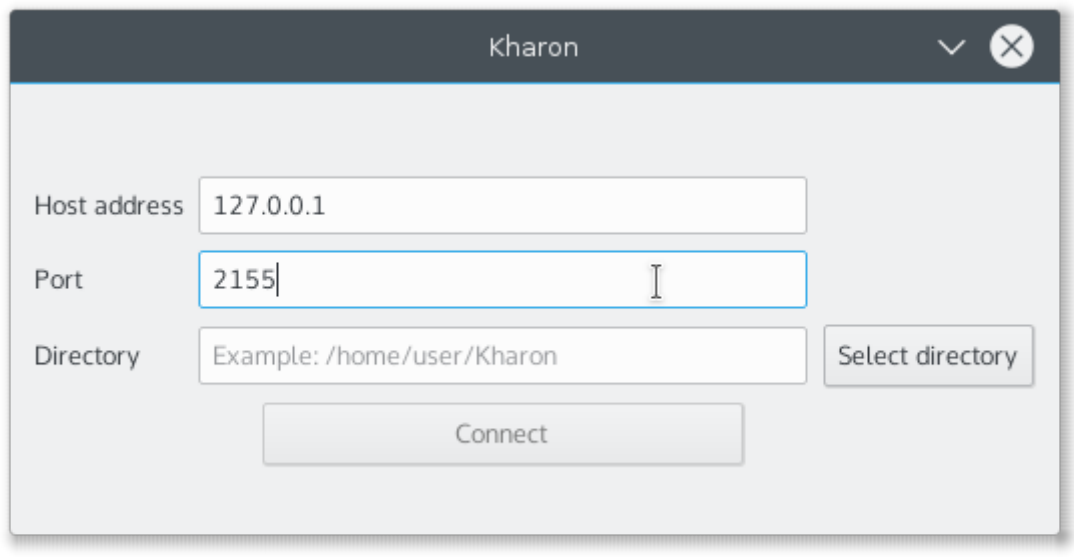

<span id="page-32-1"></span>Figure 4.3: Screenshot of the graphical user interface

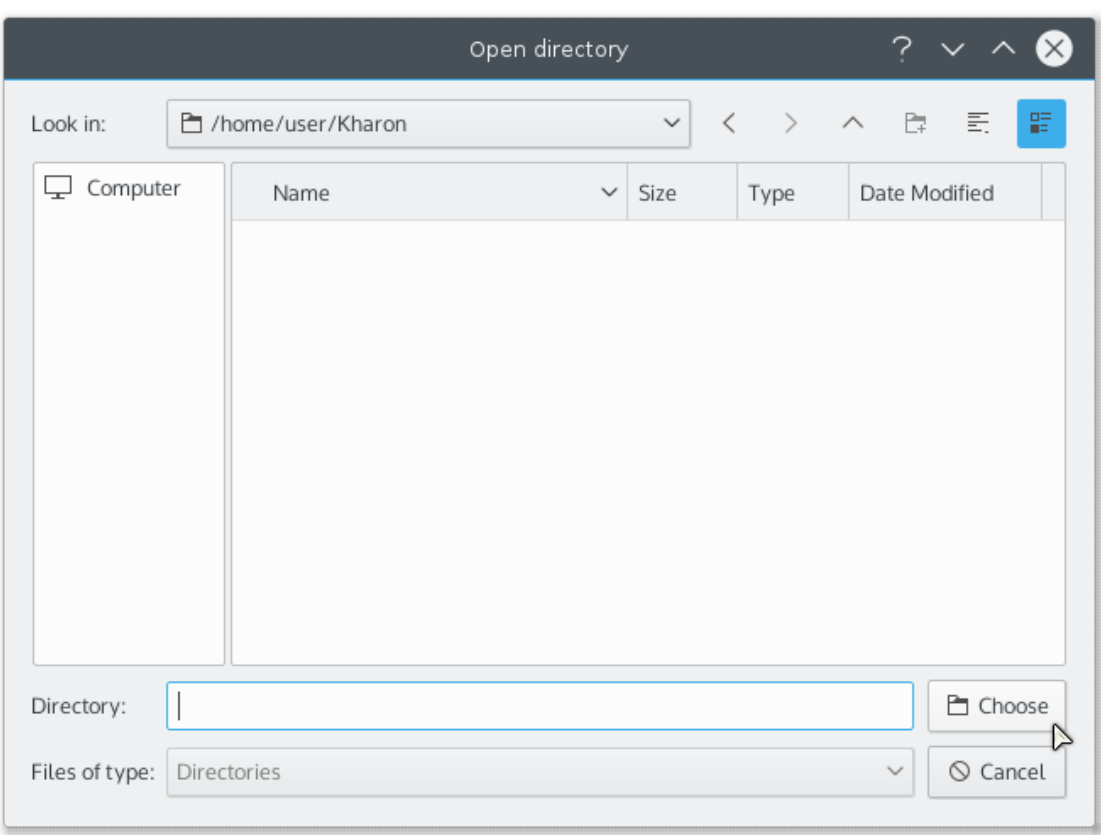

<span id="page-33-0"></span>Figure 4.4: Screenshot of the directory selection dialog

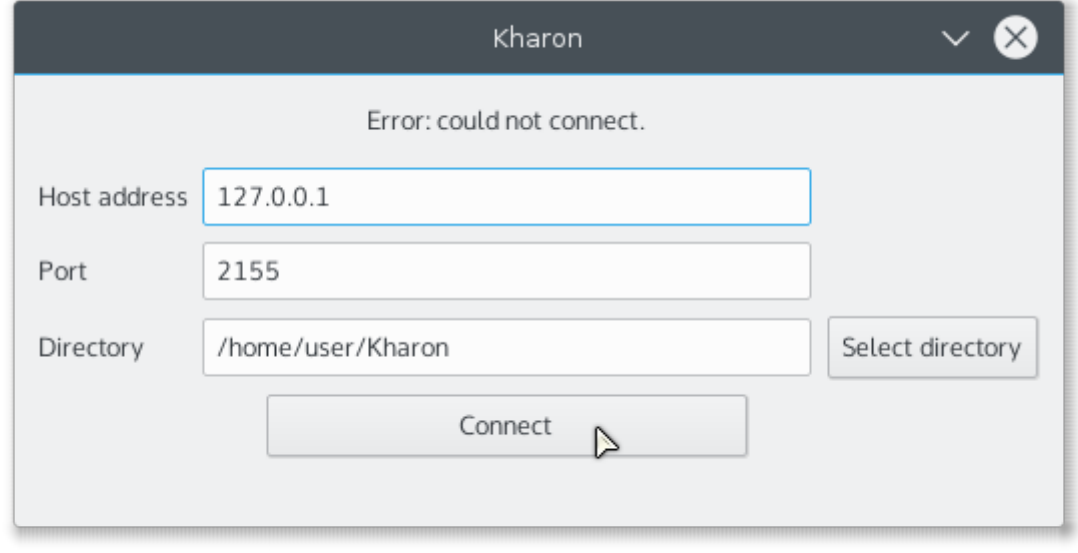

<span id="page-33-1"></span>Figure 4.5: Screenshot of the graphical user interface when the connection attempt fails

<span id="page-34-3"></span>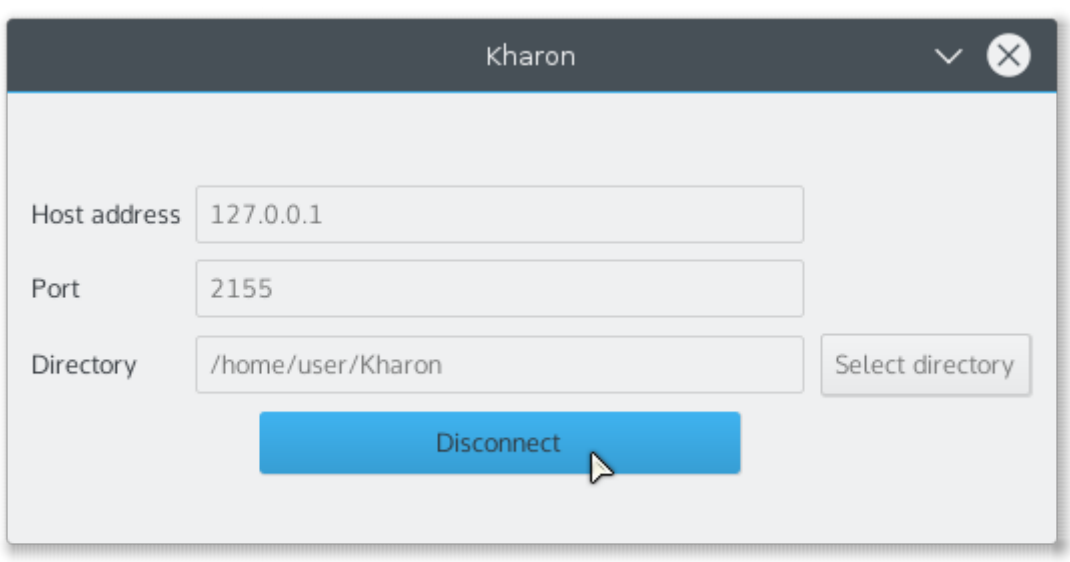

<span id="page-34-1"></span>Figure 4.6: Screenshot of the graphical user interface when the connection is successful

#### <span id="page-34-0"></span>4.1.2.1 Class diagram

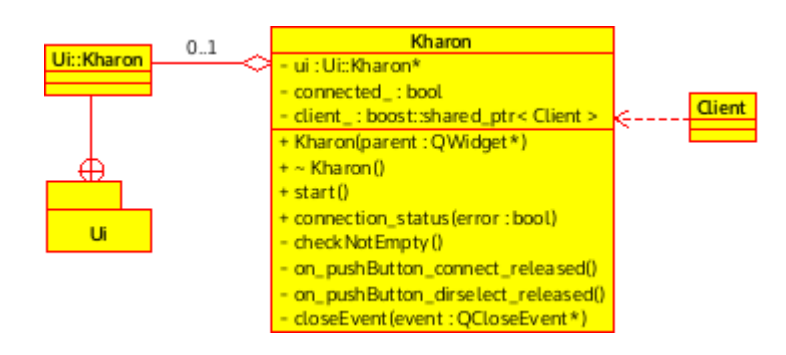

<span id="page-34-2"></span>Figure 4.7: Class diagram of the graphical user interface

The figure [4.7](#page-34-2) shows the basic class diagram of the graphical user interface, which it is pretty straightforward. The main class is Kharon, which has a Ui class that is generated from an  $ui$  file. This file, is generated using the graphical user interface generator software known by the name [Qt Creator.](#page-57-1) This is extremely useful, as it allows us as programmers to access every element of our user interface, using pointers. Here is an actual example of that:

ui->pushButton\_connect->setEnabled (true);

Finally, the Kharon class depends on the Client class and vice versa, as they share some member function calls of each other. In fact, they needed to be [forward](#page-56-2) [declared](#page-56-2) in order to make this work.

<span id="page-35-3"></span>The functions worth commenting are the *connection\_status* and *start* functions. The former one is used when a connection attempt has been made, and it is called from the Client object. It activates or deactivates the inputs and buttons depending on the successfulness of the operation. The latter function passes the [shared pointer](#page-57-2) of the Kharon object to the Client object. This function is called after the Kharon object has been completely constructed, as otherwise the [shared pointer](#page-57-2) would not be ready to be used[\[2\]](#page-58-2).

Finally, the *closeEvent* function closes the application nicely when the user clicks the close button of the window. It stops the [Inotify](#page-56-3) service, makes the client send a terminate session message to the server, shuts down the client, and finally closes the [GUI.](#page-55-1)

#### <span id="page-35-0"></span>4.1.3 The client module

Another big module of the client side is the client module. Its the glue that sticks together the three main classes mentioned in section [4.1.1.](#page-28-2) It processes the actions sent by the [GUI,](#page-55-1) it communicates with the server, and it also takes the actions from the monitoring module and performs the corresponding network operations with them.

#### <span id="page-35-1"></span>4.1.3.1 Class diagram

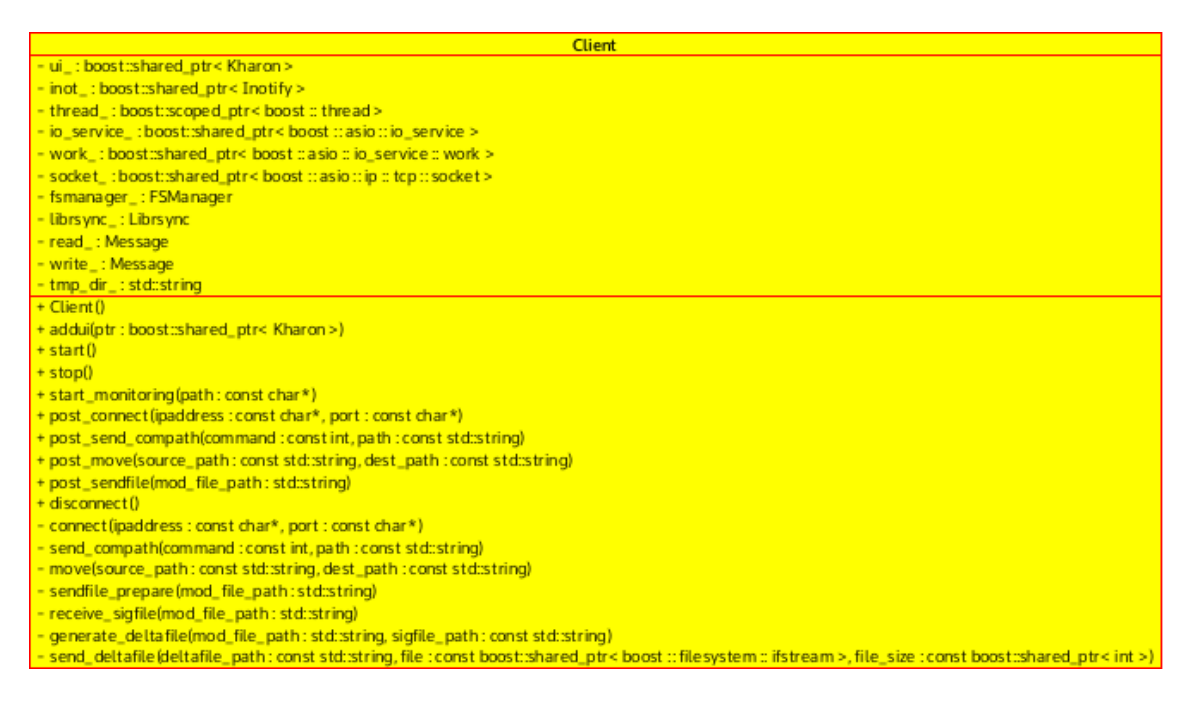

<span id="page-35-2"></span>Figure 4.8: Class diagram of the client class without the rest of the elements

<span id="page-36-3"></span>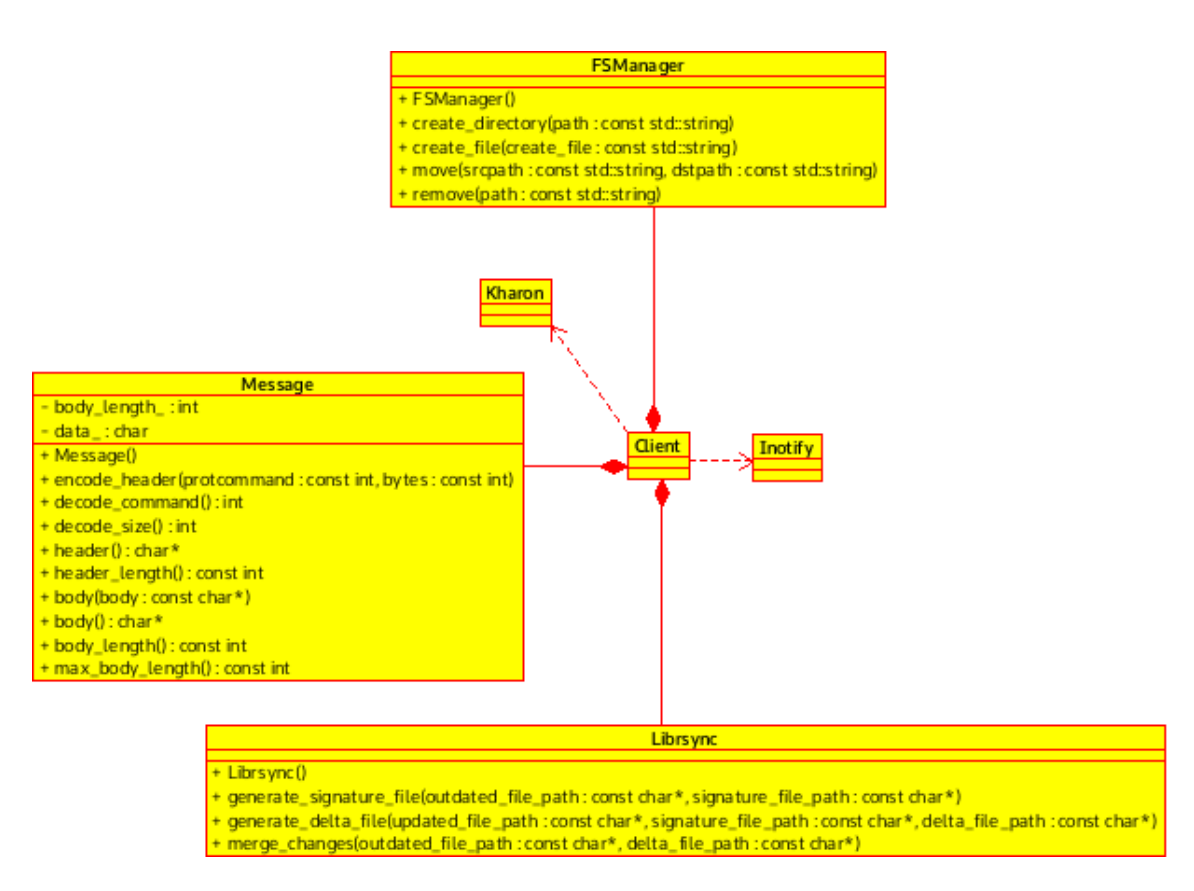

<span id="page-36-1"></span>Figure 4.9: Class diagram of the client module

The *Client* class is very simple to understand. It has a few public members that are just the way of giving the Client's thread work. There are some functions that need to be run externally, like the constructor, or the ones that do not have the *post* prefix in their name. However, those functions are usually called when the class is initialized or destroyed, and they do not perform any heavy operations. The public post functions just call the non-post private functions of the similar name, using Boost io service's post function, which in this case assigns the work to the running thread —see section [3.1.1](#page-17-2) for more information about this —.

The client also has access to the FSManager and Librsync classes: the former helps dealing with some basic file system operations, and the latter helps, in this case, to generate the delta file from the signature file and the updated file, once the signature file has been received from the server —see section [3.2](#page-24-0) for the complete explanation —.

#### <span id="page-36-0"></span>4.1.4 The Inotify module

The last class of the three main classes that make the client is the [Inotify](#page-56-3) class. Built on top of the [Inotify](#page-56-3) program written in C, and using borrowed code from " $pkrmjevi$ <sup>"[1](#page-36-2)</sup> —he gave me the express permission to use it—I modified the code a

<span id="page-36-2"></span><sup>1</sup><https://github.com/pkrnjevic>

bit in order to suit the needs of the application. Basically, it monitors the events on a given directory, and if new sub directories are created, those are monitored too. The events are processed using a polling system —an asynchronous way of knowing if a descriptor has any updates —and a loop. Inside the loop, depending on the event, there are some calls to the *Client* class which make it interact with the server.

#### <span id="page-37-0"></span>4.1.4.1 The class diagram

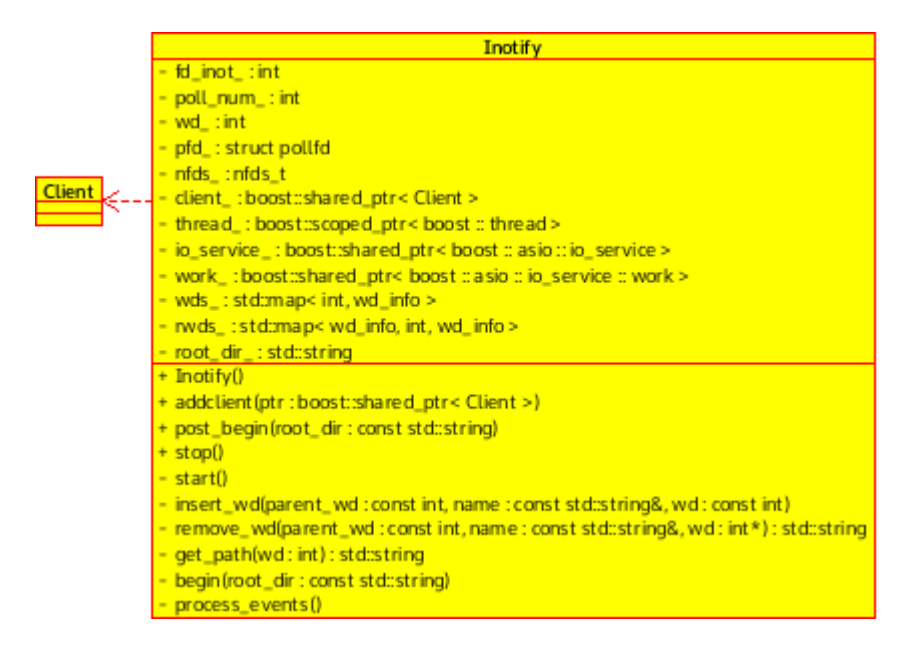

<span id="page-37-1"></span>Figure 4.10: Class diagram of the Inotify module

This class also creates a new thread when starting, as otherwise its nested loop could block any other thread calling this class' object member functions —check section [5.2.3](#page-53-3) for a more detailed explanation of the problem —. The general idea of how it works is shown in the following pseudo code snippet:

```
/∗ ∗ . . . ∗/
int inotify_instance_fd;
struct wait_for_activity wfa;
EVENTSLIST = \{CREATE, MODIFY, MOVE, DELETE\};FILEVENTS = {MODIFY};/∗ ∗ . . . ∗/
\text{inotify}\text{-}\text{instate}\text{-}\text{fd} = \text{initialize}\text{-}\text{inotify}();
wfa. file\_description\_to\_watch = inotify\_instance\_fd;/∗ ∗ . . . ∗/
inotify_add_watch(inotify_instance_fd, "directory/", EVENTSLIST)
    ;
```

```
inotify_add_watch(inotify_instance_fd, "other_dir/", EVENTSLIST)
   ;
in o tif y _add_watch (in o tif y_instance_fd, "my_file.txt", FILEVENTS)
   ;
while ( true )
{
         int there is activity = wait for activity (wfa);
         if ( there _ is _ activity )
         \{buffer = read_events(inotify_instance_f d);for (int i=0; i<br/>suffer . size; i++)
                  \{eventType event = buffer[i];if (event.isCreateDir)/* \times Do things */if (event.isCreateFile)/* \times Do things */if ( event . is ... )/∗ ∗ . . . ∗/
                  }
         }
}
```
Firstly the [Inotify](#page-56-3) instance is created and represented with a file descriptor. That descriptor is polled using a function specially designed for such purposes, which blocks until activity is detected in the file descriptor. Internally, the [Inotify](#page-56-3) instance manages a list of what are called watch descriptors, which are bound to a specific path —let that path be a directory or a file—. The Kernel is the one who tells [Inotify](#page-56-3) instance about the new events, and the instance takes care of grouping those events and getting them ready to be read. Once they are read, they can be used to perform specific tasks related to that event.

The problem with the [Inotify](#page-56-3) instance is that it only reports which file descriptor generated the event. Imagine the directory " $A$ " is being monitored for create file events, and that it has the file descriptor " $0$ " assigned to it. If a file " $F$ " is created inside, the event generated will tell us that descriptor "0" has reported a create file event, with the name of " $F$ ". Therefore, if we want to know to which directory corresponds that descriptor, we have to somehow store that relation externally. And here it is when the clever solution from "*pkrnjevic*" comes in place.

He figured out a way of storing that data in  $C_{++}$  maps. Maps, are structures that can bind a key value to data. In the code snippet below a little example of the usage of this tool is shown:

```
\text{std}::\text{map} \leq \text{int}, \text{std}::\text{string} > \text{string\_map};
string\_map [2155] = "Hello\BoxWorld!";
```

```
/* * Print * Hello World!" * /\text{std} :: \text{count} \ll \text{string\_map} \left[ 2155 \right] \ll \text{std} :: \text{endl};
```
Here, a simple map is created and the "Hello World!" string is mapped to the key value "2155", and printed afterwards.

"*pkrnjevic*", has a little bit more complex map. He creates a little structure containing the parent watch descriptor and the name of the directory, in the following format:

```
struct wd_info {
         int parent_wd;
         \text{std} :: \text{string} name;
}
\text{std} :: map \text{<int}, wd_info> wds_list;
/** Assume the root folder's watch descriptor is 1*//** The value assigned to watch descriptor is 2, for
   example ∗/
\text{int } \text{watch\_description} = \text{inotify\_add\_watch} (...);/*\star Inserting a watch descriptor in the map list */wd_info wd_struct;
wd\_struct.parent\_wd = 1;wd\_struct.name = "my\_directory";w ds = list [watch\_description] = wd\_struct;
```
When [Inotify](#page-56-3) detects an event in the watch descriptor number "2" —the one corresponding to the directory "*my\_directory*"—, for example a *file creation* event, the following can be done to obtain the full path:

```
/** Assume the root folder's parent watch descriptor is
    set to zero */\text{std} :: \text{string} \text{get}_\text{full}_\text{path} (\text{int} \text{wd}){
          if (w ds_l 1] : part_l w d = 0)return wds_list [wd].name;
          e l s e
                     return (get_full_path(wds_list[wd]).
                         parent_wd) + "/* + wds_list [wd]. name)
                         ;
}
/∗ ∗ . . . ∗/
eventType event = event_buffer[i];\text{int } \text{watch\_description} = \text{event} \rightarrow \text{getwd};
```
 $std::string$  full\_path = get\_full\_path (watch\_descriptor); /∗ ∗ . . . ∗/

This way, a watch descriptor is associated to a path and its parent descriptor, and the full path can be obtained recursively.

## <span id="page-40-0"></span>4.2 The server

#### <span id="page-40-1"></span>4.2.1 A general idea of how it works

The server is just an application that listens at a given port. It makes heavy use of the asynchrony that Boost Asio provides, and therefore it focuses on efficiency and responsiveness, with the aim of being able to rapidly process every event that comes from the client. A session is created for each client, which makes the connection independent to the rest of the connected users.

#### <span id="page-40-2"></span>4.2.1.1 The class diagram

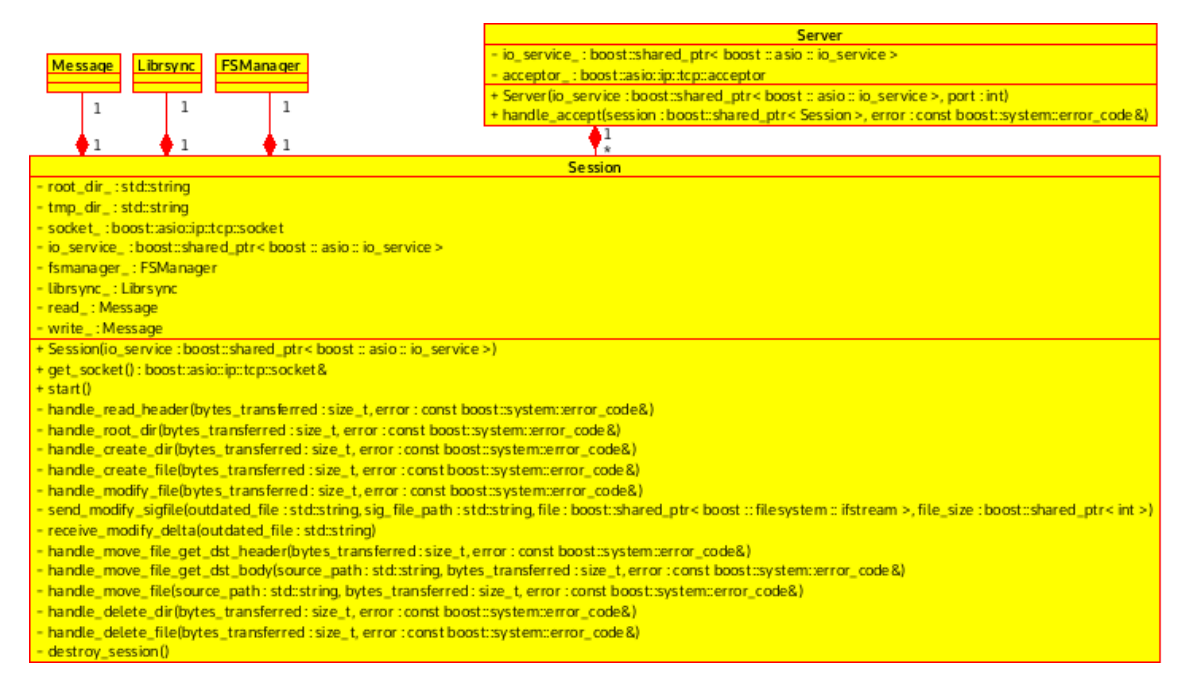

<span id="page-40-3"></span>Figure 4.11: Class diagram of the server module

The Server class just accepts connections and creates sessions for them. The Session class is the one that will keep the session alive, by chaining operations, and depending on which command is received from the client the corresponding handler will be executed.

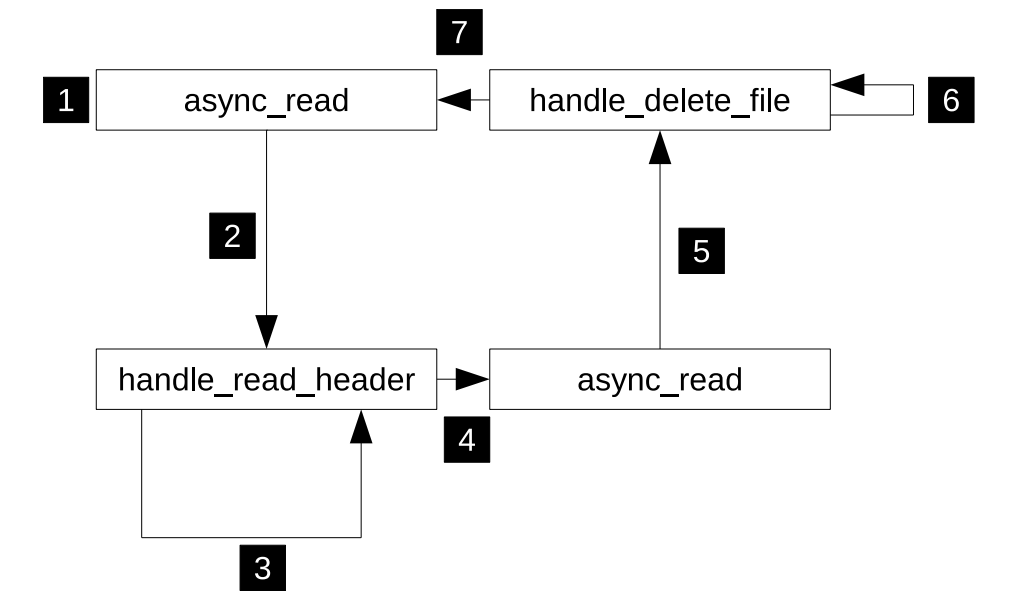

The following example shows how that chaining works, and the logic behind it:

<span id="page-41-2"></span>Figure 4.12: Diagram of how the Session class works

- 1. The Session class is created, and an asynchronous read is performed, in order to read the message header.
- 2. The header is read, and the *io\_service* forwards the results to the handler.
- 3. The handler decodes header, and extracts the following information: the command which has been sent from the client, and the size of the body of the incoming message —in this case with the path of the file being deleted —.
- 4. The handler performs another asynchronous read, expecting a message of the size which was decoded from the header.
- 5. The body is read, and the *io\_service* forwards the results to the handler.
- 6. The handler attempts to delete the file.
- 7. The handler performs an asynchronous read for a new header message, closing the loop.

Playing with different handlers depending on the command received, it is possible to build a fully functional Session class that can handle a wide variety of commands.

## <span id="page-41-0"></span>4.3 The challenges

#### <span id="page-41-1"></span>4.3.1 Starting from scratch

One of the biggest challenges of this project has been to learn how the tools and libraries are used. Starting from the documentation itself, L<sup>AT</sup>F<sub>X</sub> has sometimes <span id="page-42-1"></span>become in a painful tool to use. Even for the minimum and supposedly easiest thing to do LATEX turns it into a nightmare. Once one figures out how everything works on LATEX, everything becomes a little bit more easier, but still. Proof of this is the uncountable resources that have been consulted in order to fix common LATEX problems. [\[3–](#page-58-3)[24\]](#page-60-0)

After struggling with the documentation,  $C++$  comes into place. If learning the language was not challenging enough, the planning said that it had to be learned along with *Boost*, which is a library intended for intermediate  $C_{++}$  programmers. That made the first weeks of development slow, as the consultations were of the following kind: knowing what was a virtual destructor in  $C_{++}$  [\[25\]](#page-60-1), compiling projects built with *Boost* [\[26\]](#page-60-2), learning about  $C++$  constructors [\[27\]](#page-60-3), facing threading errors [\[28\]](#page-60-4), consulting [CMake](#page-56-4) examples to make more complex projects [\[29\]](#page-60-5), linking the Boost libraries to the targets [\[30\]](#page-60-6), fixing errors on host name resolution [\[31\]](#page-60-7), following complete guides which teach how to use Boost [\[32\]](#page-60-8), learning about Boost Bind [\[1\]](#page-58-1), consulting specific data types and functions [\[33–](#page-60-9)[44\]](#page-61-0), consulting on Boost File system library and facing errors [\[45,](#page-61-1) [46\]](#page-61-2), learning how to run *io\_service* in a different thread [\[47\]](#page-61-3), learning about which signals package should be used in  $C_{++}$  [\[48\]](#page-61-4) and finally using Boost Signals for it [\[49\]](#page-61-5), propagating exceptions between threads [\[50\]](#page-62-0), figuring out which way is the best in order to transfer files using Boost [\[51\]](#page-62-1), and many, many secondary resources that have not been listed.

#### <span id="page-42-0"></span>4.3.2 Compiling Qt projects with CMake

[Qt Creator](#page-57-1) and [KDevelop](#page-56-5) use different ways to organize, arrange and compile the projects. [Qt Creator](#page-57-1) uses an integrated compiled, and an special syntax to indicate the files and modules that need to be compiled. It automates the generation of [makefiles](#page-56-6) interpreting the syntax of that special, .pro suffixed file. On the other hand, [KDevelop](#page-56-5) uses [CMake,](#page-56-4) which turns compiling [Qt](#page-57-0) projects into a little prob-lem. [Qt](#page-57-0) applications make use of different modules —such as the  $Qt$  Widgets or  $Qt$ Network used in this application —in order to add functionality to our graphical user interface. Nonetheless, those modules must be specified —either in the .pro file or in the [CMakeLists—](#page-56-7)when compiling the application as otherwise the compiler will complain about their absence. Essentially, this problem can be solved checking the on line manual of  $Qt$  [\[52\]](#page-62-2). Here is a code snippet that shows the proper usage of [CMake](#page-56-4) to compile projects that contain  $\dot{Q}t$  modules. The  $AUTOMOC$  [\[53\]](#page-62-3) [\[54\]](#page-62-4) and AUTOUIC [\[55\]](#page-62-5) [\[56\]](#page-62-6)files generate the [Meta-Object Compiler.](#page-55-3) See: [Meta-object](#page-57-3) [system](#page-57-3) [\(MOC\)](#page-55-3) and [User Interface Compiler.](#page-55-4) See: [UIC](#page-57-4) (UIC) files automatically, whereas CMAKE\_INCLUDE\_CURRENT\_DIR includes the current source directory and the current binary directory to the targets [\[57\]](#page-62-7).

```
cmake minimum required (VERSION 3 . 0 . 0 FATAL ERROR)
p r o j e c t ( Example )
```

```
set (CMAKEAUTOMOC ON)
set (CMAKE AUTOUIC ON)
```

```
s et (CMAKE INCLUDE CURRENT DIR ON)
find_package (Qt5Widgets REQUIRED)
find_package (Qt5Network REQUIRED)
in c l u d e _d i r e c t o r i e s ( \{\sqrt{Qt5Widgets\_INCLUDE_DIRS\}} )
add\_definitions (\{\{QT\_DEFINITIONS\})
add_executable (main main.cpp)
target-link-libraries (main Qt5::Widgets Qt5::Network)
```
### <span id="page-43-0"></span>4.3.3 How to make forward declarations in C++

One of the biggest problems I faced when developing the client part of the application was how to properly include one class in another and vice versa. I thought that adding a simple  $\#include$  in each of the class headers would make it, but this little problem made the compiler complain a lot. After a lot of research and many hours spent visiting websites, tutorials and much more, I learned that this way of "including" is called a [forward declaration.](#page-56-2) Therefore, as I already knew what was the name of the technique I had to use, I finally stumbled upon some resources [\[58\]](#page-62-8) [\[59\]](#page-62-9) [\[60\]](#page-62-10) that helped me compile the application without any kind of error.

The trick is to consists on declaring a class without its structure or implementation, and later in the header file declare a pointer to an object of that class. Finally, in the source code file—the .cpp file—, is where the header of that class is included, which makes the pointer have all the functionality that the class may have. Here is a little example of that:

```
/∗ ∗∗∗∗∗∗∗∗∗∗∗∗∗
 ∗ c l a s s a . hpp ∗
 ∗ ∗∗∗∗∗∗∗∗∗∗∗ ∗/
\#include " classb.hpp"
class ClassA
{
public :
          ClassA();
          \tilde{\text{Class}}( );
          /** ... */private :
          ClassB b_object_;
\};
/∗ ∗∗∗∗∗∗∗∗∗∗∗∗∗
    class a \cdot hpp *
```

```
∗ ∗∗∗∗∗∗∗∗∗∗∗ ∗/
/* * Implementation of Class A *//∗ ∗∗∗∗∗∗∗∗∗∗∗∗∗
   class b \cdot hpp *∗ ∗∗∗∗∗∗∗∗∗∗∗ ∗/
class ClassA;
class ClassB
\{public :
          ClassB();
          \tilde{C} Class B();
          void add\_ref\_aobject(ClassA*ptr);/∗ ∗ . . . ∗/
          private :
          ClassA* a -object;
} ;
/∗ ∗∗∗∗∗∗∗∗∗∗∗∗∗
 \star classb.cpp \star∗ ∗∗∗∗∗∗∗∗∗∗∗ ∗/
\#include " classa . hpp"
/∗ . . . ∗/
void ClassB :: add\_ref\_aobject(ClassA*ptr){
          a_o b j e c t_ = ptr;
}
    /∗ . . . ∗/
```
#### <span id="page-44-0"></span>4.3.4 Understanding Boost libraries

Maybe this has been the most challenging part of the project. I was not used to program so differently, with things like Boost Asio, Boost Bind and Boost Thread. It has supposed a massive challenge, and a big amount of problems and misconceptions I had were altruistically solved by the people of the official Boost [Internet Relay Chat](#page-55-5) [\(IRC\)](#page-55-5) channel.

They helped me by not giving me the direct answer. Instead, they helped by giving me tips and making me figure out the answer to my question.

<span id="page-45-1"></span>Probably you are asking yourself why this section is so short, and why I do not include any specific problem here. This is because of two reasons:

- 1. Many problems were much more advanced than the explanations shown in this report. Because of this reason, trying to explain the problems I had would extend too much the report, and probably I would not achieve making the reader understand what the problem is, and what was the solution to it.
- 2. The clearest representation of the problems and difficulties I had with the libraries are spread throughout the report, in the form of concept explanations and examples.

#### <span id="page-45-0"></span>4.3.5 Minor issues

Some other minor issues have involved learning about some specific topics:

- Using simple labels [\[61\]](#page-62-11).
- Defining events for visual elements in order to learn the syntax and implement them manually afterwards [\[62\]](#page-62-12).
- Converting from the [Qt](#page-57-0) type  $QString$  to const char<sup>\*</sup> [\[63\]](#page-63-0) [\[64\]](#page-63-1).
- Learning about how to properly use signals and slots in [Qt](#page-57-0) [\[65\]](#page-63-2) [\[66\]](#page-63-3).
- And learning how to implement a directory browse dialog [\[67\]](#page-63-4).

## <span id="page-46-3"></span><span id="page-46-0"></span>5 Conclusions

### <span id="page-46-1"></span>5.1 Tracking and control

It has been tried to follow the initial planning —the one shown in the Gantt chart—, but as shown in the Gantt charts of the section [5.1.1,](#page-46-2) some delays have been suffered throughout the project. Initially, the project was thought to be rather simple, just like the technologies to be learned. Nonetheless, appearances can be deceiving. The task of developing an application while learning a new language, new tools and new libraries is a massive challenge.

Although the Scrum methodology helped a bit in focusing on small tasks, and setting concrete goals, the constant learning which had to be done led to many structural changes and therefore, kept delaying more and more the finish date of the application development.

For example, the part which has been kept untouched for a long time has been the [GUI](#page-55-1) part, which it did not change much since it was developed. Instead, the client module, the synchronization module and the server module have been constantly changing, as new concepts, ways and tricks were being learned.

The table below represents the work invested in the project, and how it has been in constant growth since the project started —except for a sprint in which it had to be shortened due to academic obligations—. The granularity was set in fifteen minutes, in order to make tracking and control easier.

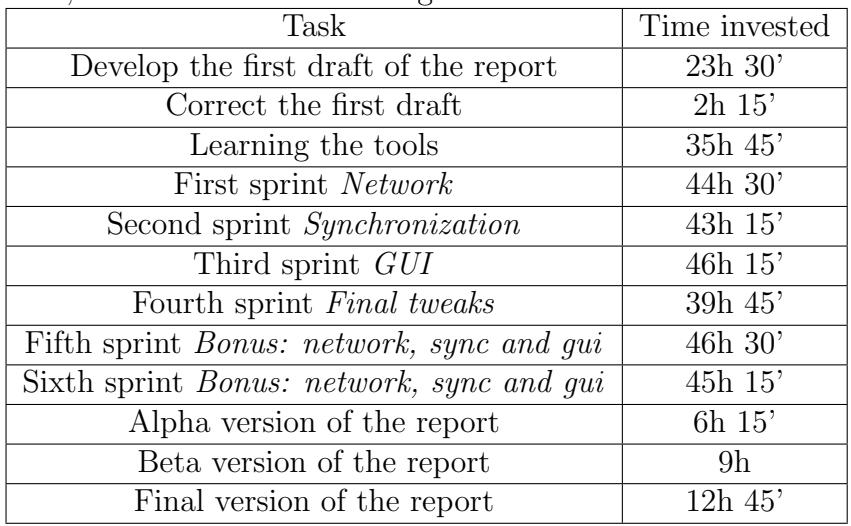

#### <span id="page-46-2"></span>5.1.1 Gantt chart's snapshots

The following pages include snapshots of the *Gantt chart* at different stages of the project. The snapshots were taken every Monday.

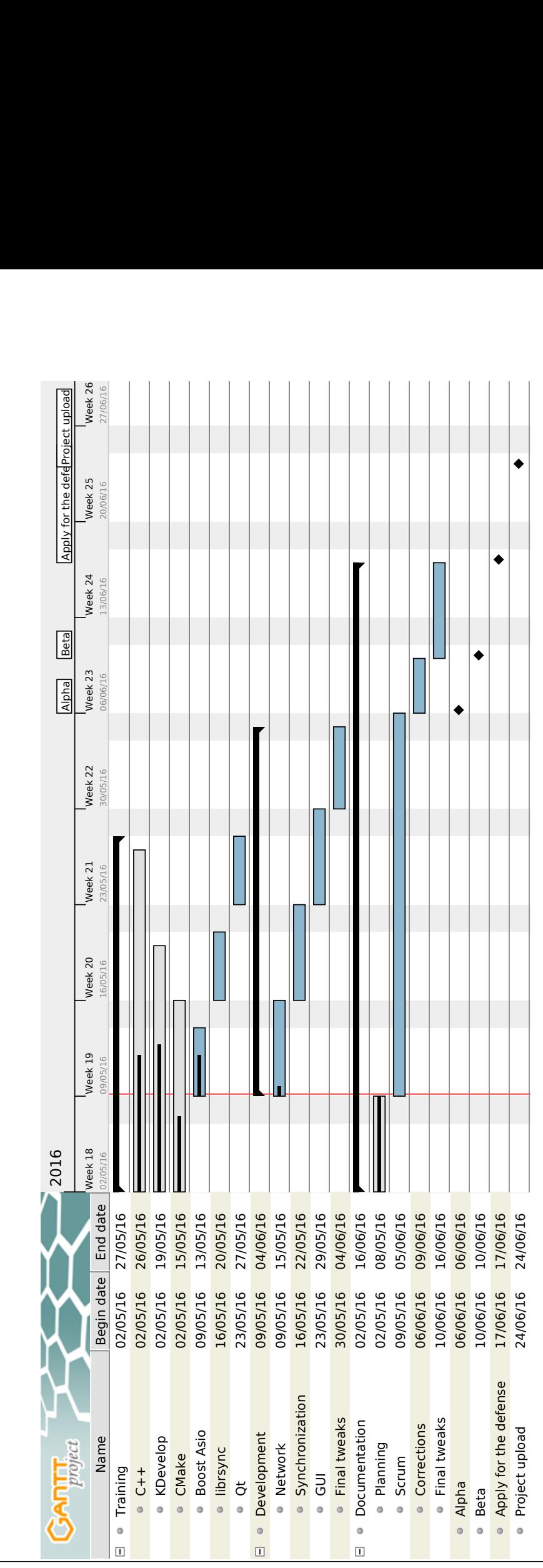

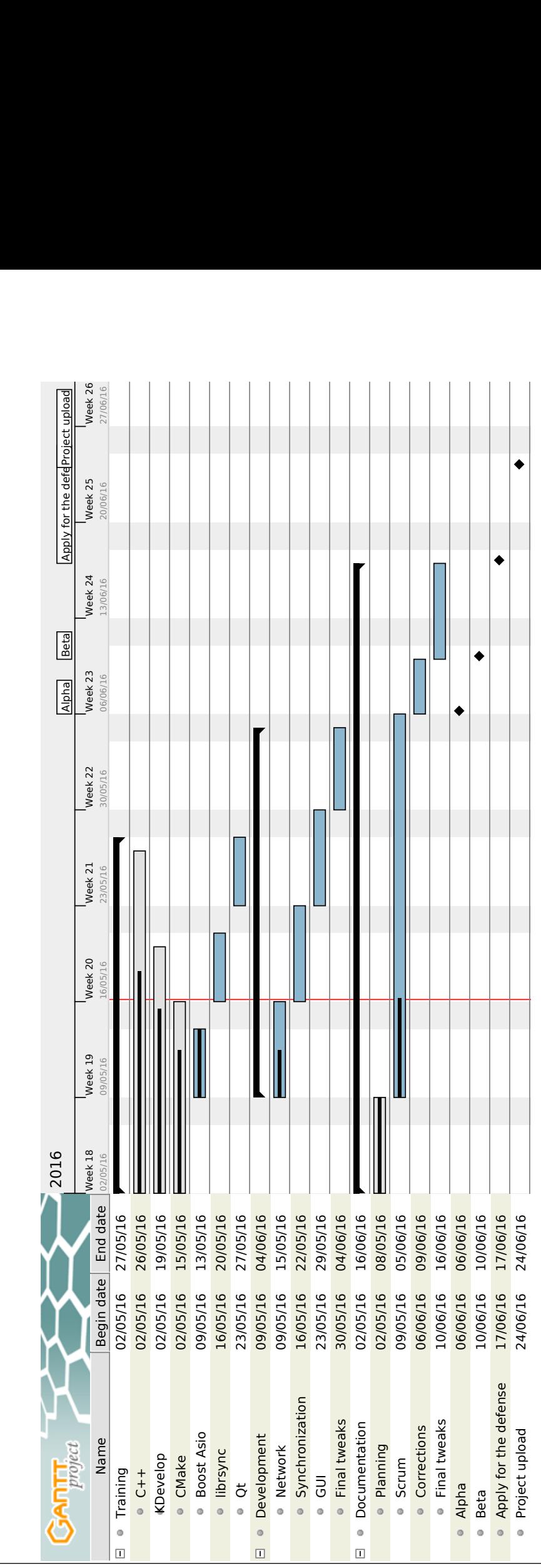

Mikel Alejo Barcina Ribera Page 41

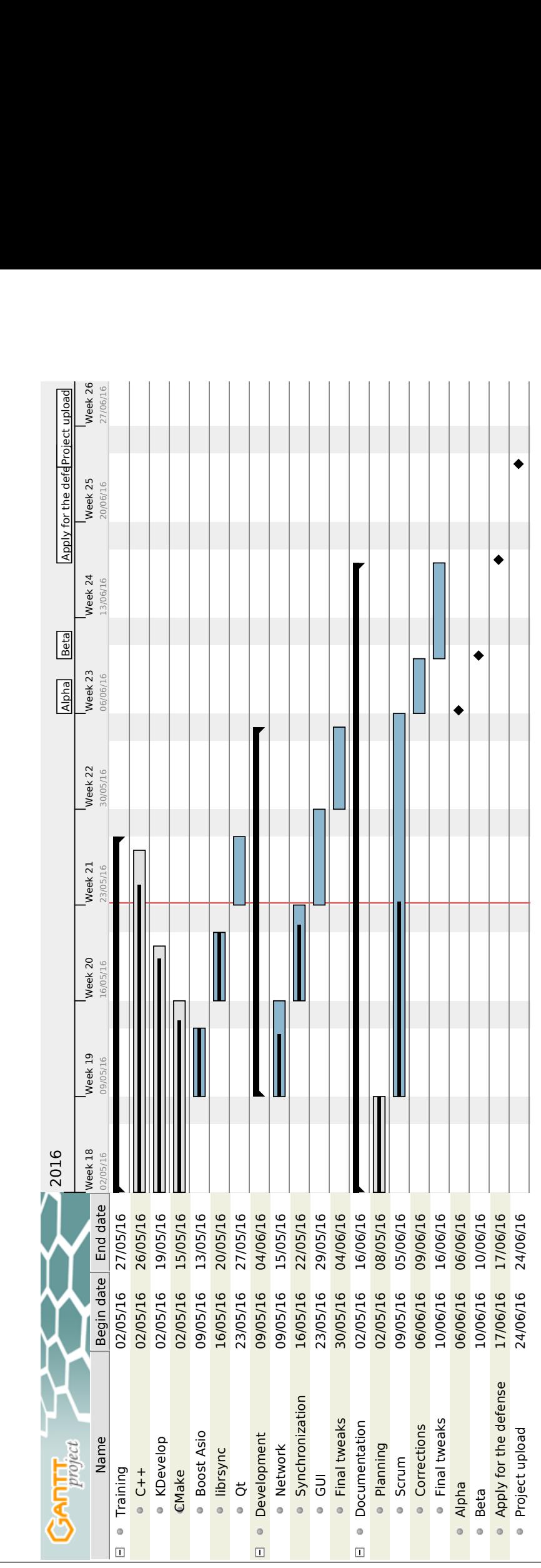

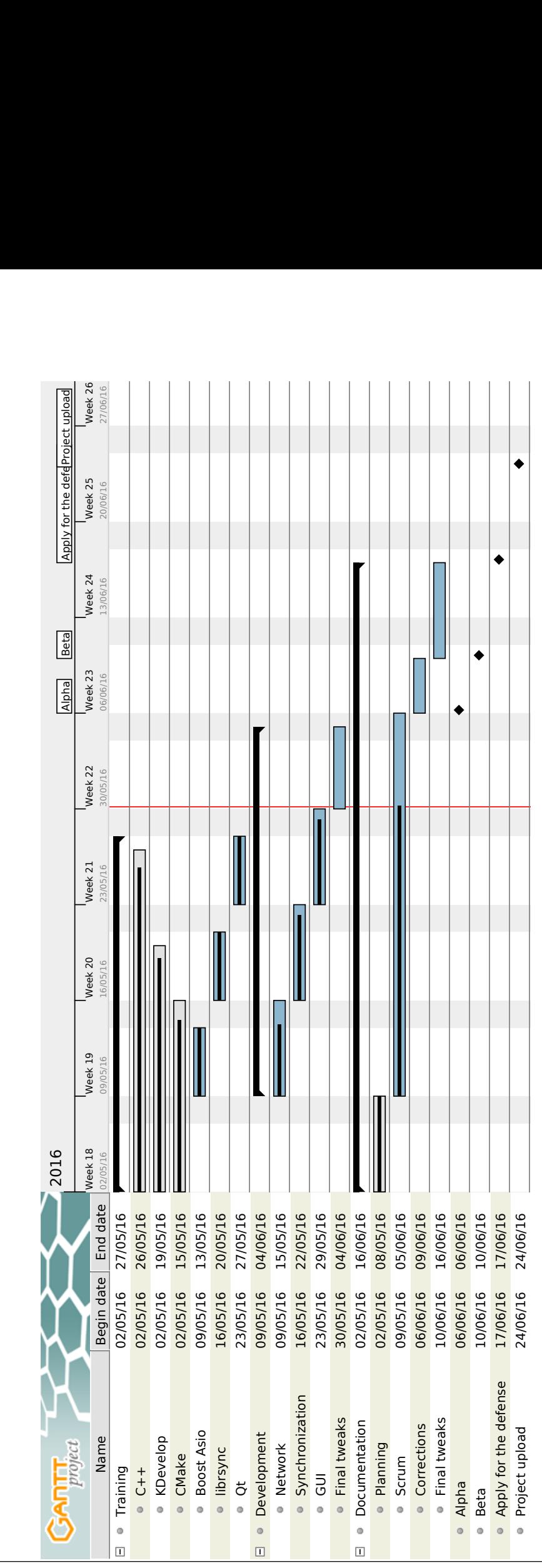

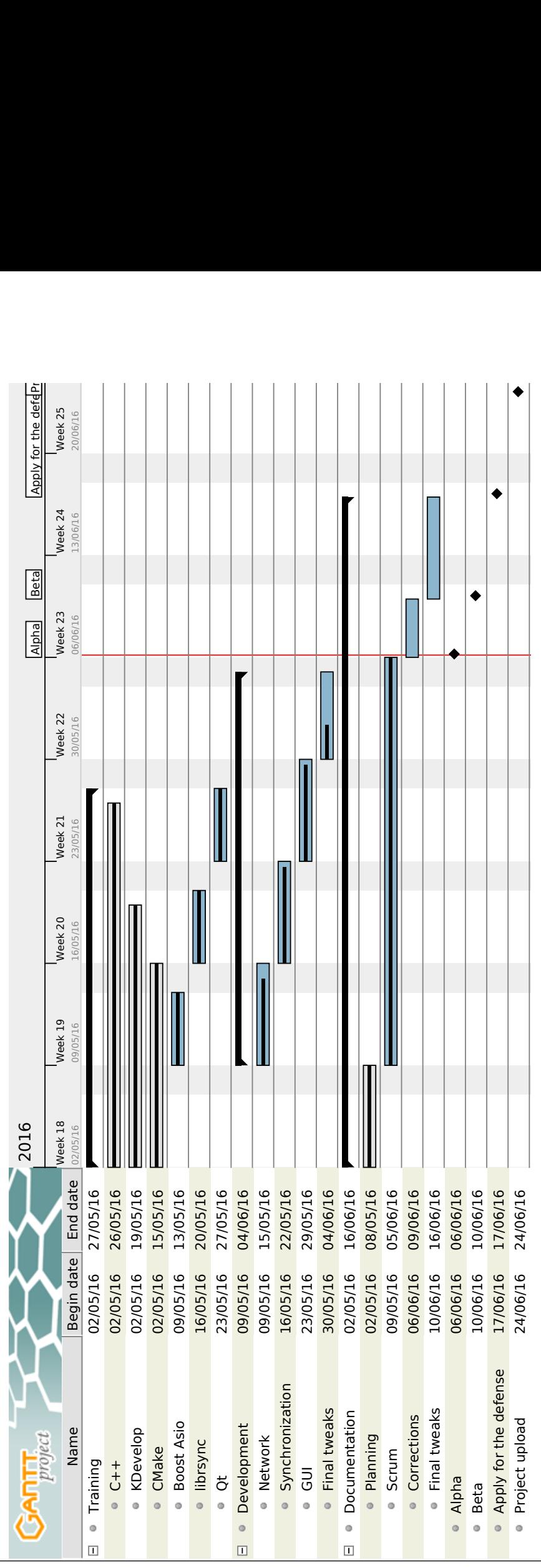

Mikel Alejo Barcina Ribera Page 44

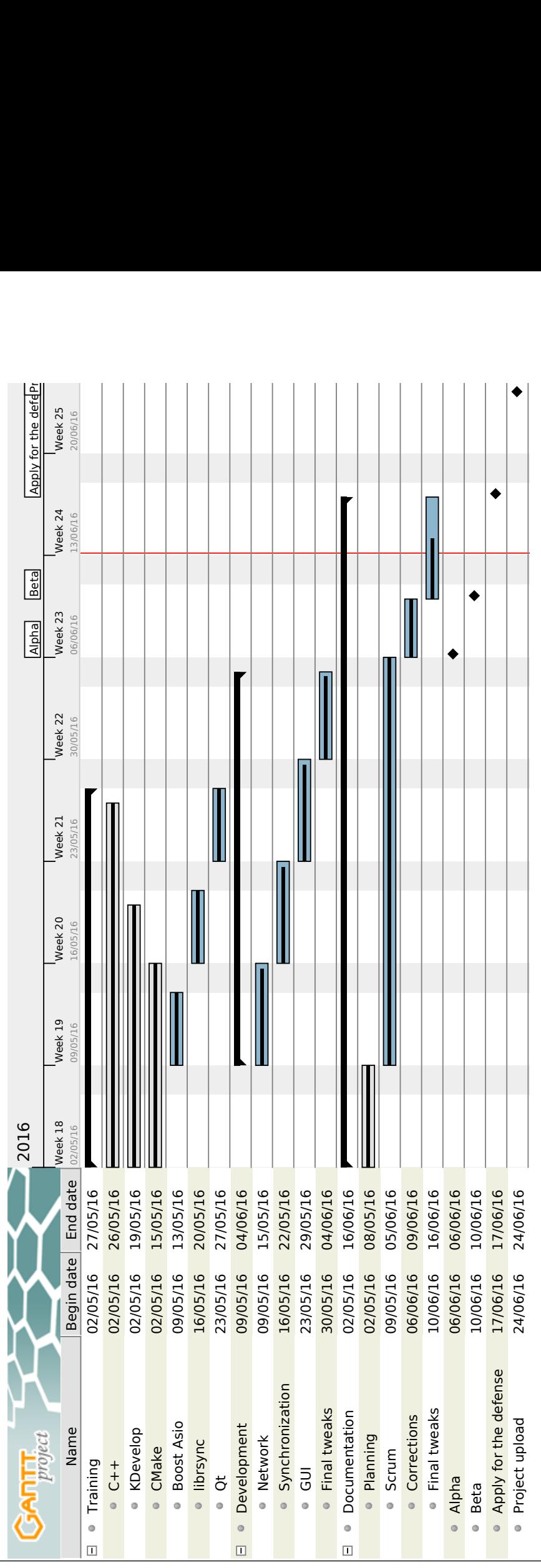

Mikel Alejo Barcina Ribera Page 45

## <span id="page-53-5"></span><span id="page-53-0"></span>5.2 Limitations

Although the minimum quality planned for the application has been achieved, the software presents some limitations, mainly because of the strict deadlines and planning restrictions. The general learning curve of this project has been steep, and consequently the speed at which the development was taking place was considerably slow. Some of the limitations are explained in the following sections.

#### <span id="page-53-1"></span>5.2.1 Lack of testing

Due to the delays caused by the learning process, and the demanding planning in terms of meeting the deadlines, I decided to reduce the effort put in this regard, in order to be able to release an application as complete as possible. Consequently, the application may misbehave in certain situations.

#### <span id="page-53-2"></span>5.2.2 Networking

[Transmission Control Protocol \(TCP\)](#page-55-6) is presented to the programmer as an continuous stream of bytes, whereas [User Datagram Protocol \(UDP\)](#page-55-7) is presented as a message oriented protocol. Due to an initial misunderstanding of how [TCP](#page-55-6) worked, the application was developed with the "packets idea" in mind. Although the examples, guides and tutorials followed used [TCP](#page-55-6) as the network protocol, this misconception may have led to an less efficient network code.

#### <span id="page-53-3"></span>5.2.3 Threading

Threads are tend to be used in pools. These pools hold an amount of threads that when they are idle, take some work and do it. However, in this project's application, the threads have not been grouped in a pool. The [GUI](#page-55-1) launches a thread, the client another one and the directory monitoring module the third one.

This is due to how the *io\_service* works, and due to the demanding deadlines set in the planning which made me decided leave the investigation of turning the syn-chronous, loop based [Inotify](#page-56-3) module into an asynchronous module. The *io\_service* executes the specified handlers in the asynchronous operations once these have been finished, and until those handlers return, no more handlers are executed. Therefore, if the io service is told to execute a function or a handler which has an infinite loop within, the handler will never return and no more handlers will be executed.

## <span id="page-53-4"></span>5.3 Future work lines

The functionalities mentioned in the [2.7.2](#page-15-3) are a good example of how this application could be improved in the future. However, before adding any new functionalities the actual limitations should be overcome first. By order of relevance, the essential core aspects of the application should be reviewed:

- <span id="page-54-1"></span>1. Whether the network code could be simplified or not, by checking if the [TCP](#page-55-6) concept has been efficiently applied.
- 2. Find a way of getting rid of the nested loops that the current implementation of the synchronization module presents, by making it asynchronous.
- 3. Continue and go in depth about error handling and testing, which would improve the application's stability.

### <span id="page-54-0"></span>5.4 Project conclusions

The objective of building a client-server application which synchronizes a directory between the two ends has been achieved, although with some limitations. From the beginning, it was thought to use libraries that already were developed, as otherwise the full development of all the three main modules of the application would have been independent projects themselves.

Therefore, the outcome of this project is the result of the integration of different libraries, being some of them written in a different programming language and having being wrapped into the main programming language that has been used to develop the application. This focus on using already developed libraries has made the project be similar to an non-academic project, as usually when working in a company, the usage of frameworks and already developed and tested libraries is crucial in order to be able to meet the deadlines.

Not only the application has been important, as the amount of knowledge gained into advanced topics like sending file differences over the network, or using asynchrony in order to enhance scalability and efficiency are widely used by professionals nowadays in a wide range of applications.

Another important aspect of this application is that it has been entirely built using open source tools and libraries. Besides, these assets are free to use —except for [Qt](#page-57-0) if it is used for a commercial project —and surprising though it may seem, they provide support for those developers that may have some sort of problem using the aforementioned assets.

In general, it has been a successful project, not only because of the final application, but also because of the knowledge gained in cutting edge technologies.

## <span id="page-55-9"></span><span id="page-55-0"></span>Acronyms

- <span id="page-55-2"></span>API Application Programming Interface. [16,](#page-23-3) [49](#page-56-8)
- <span id="page-55-1"></span>GUI Graphical User Interface. [1,](#page-8-4) [6,](#page-13-4) [8,](#page-15-6) [25,](#page-32-2) [28,](#page-35-3) [39,](#page-46-3) [46](#page-53-5)
- <span id="page-55-8"></span>IDE Integrated Development Environment. [49](#page-56-8)
- <span id="page-55-5"></span>IRC Internet Relay Chat. [37](#page-44-1)
- <span id="page-55-3"></span>MOC Meta-Object Compiler. See: [Meta-object system](#page-57-3). [35](#page-42-1)
- <span id="page-55-10"></span>SDK Software development kit. [50](#page-57-5)
- <span id="page-55-6"></span>TCP Transmission Control Protocol. [46,](#page-53-5) [47](#page-54-1)
- <span id="page-55-7"></span>UDP User Datagram Protocol. [46](#page-53-5)
- <span id="page-55-4"></span>UIC User Interface Compiler. See: [UIC](#page-57-4). [35](#page-42-1)

## <span id="page-56-8"></span><span id="page-56-0"></span>Glossary

- <span id="page-56-1"></span>Agile software development Agile software development is a set of principles for software development in which requirements and solutions evolve through collaboration between self-organizing cross-functional teams. It promotes adaptive planning, evolutionary development, early delivery, and continuous improvement, and it encourages rapid and flexible response to change.  $https:$  $\frac{1}{2}$  en. wikipedia. org/wiki/Agile\_software\_development. [9,](#page-16-1) [18](#page-25-2)
- <span id="page-56-4"></span>CMake is cross-platform free and open-source software for managing the build process of software using a compiler-independent method. It is designed to support directory hierarchies and applications that depend on multiple libraries. It is used in conjunction with native build environments such as [make,](#page-56-9) Apple's Xcode, and Microsoft Visual Studio. It has minimal dependencies, requiring only a  $C++$  compiler on its own build system. Source: [https: // en. wikipedia. org/ wiki/ CMake](https://en.wikipedia.org/wiki/CMake) . [35,](#page-42-1) [49](#page-56-8)
- <span id="page-56-7"></span>CMakeLists is the file that [CMake](#page-56-4) uses. [35](#page-42-1)
- <span id="page-56-2"></span>Forward declaration is a declaration of an identifier for which the programmer has not given yet a complete definition. In this project, it is used when two classes need to include each other. [27,](#page-34-3) [36](#page-43-1)
- <span id="page-56-3"></span>Inotify is an [API](#page-55-2) which provides a mechanism for monitoring filesystem events. Inotify can be used to monitor individual files, or to monitor directories. When a directory is monitored, [Inotify](#page-56-3) will return events for the directory itself, and for files inside the directory.. [28,](#page-35-3) [29,](#page-36-3) [31,](#page-38-0) [32,](#page-39-0) [46,](#page-53-5) [49](#page-56-8)
- <span id="page-56-5"></span>KDevelop is a free software integrated development environment [Integrated De](#page-55-8)[velopment Environment \(IDE\)](#page-55-8) for the KDE Platform on Unix-like computer operating systems. KDevelop includes no compiler; instead, it uses an external compiler such as GCC or Clang to produce executable binaries. Source: [https: // en. wikipedia. org/ wiki/ KDevelop](https://en.wikipedia.org/wiki/KDevelop) . [35](#page-42-1)
- <span id="page-56-9"></span>make is a build automation tool that automatically builds executable programs and libraries from source code by reading files —called [makefiles](#page-56-6) —which specify how to derive the target program. Source: http://www.boost.org/doc/  $libs/1_{58}$  0/  $libs/ smart_{ptr/shared_{ptr.} htm. 49}$  $libs/ smart_{ptr/shared_{ptr.} htm. 49}$  $libs/ smart_{ptr/shared_{ptr.} htm. 49}$
- <span id="page-56-6"></span>Makefile is a file containing a set of directives used with the [make](#page-56-9) build automation tool. Source: https: //en. wikipedia. org/wiki/Makefile. [35,](#page-42-1) [49](#page-56-8)
- <span id="page-57-5"></span><span id="page-57-3"></span>Meta-object system is a part of [Qt](#page-57-0) framework core provided to support Qt extensions to C++ like signals/slots for inter-object communication. Source: [https: // en. wikipedia. org/ wiki/ Meta-object\\_ System](https://en.wikipedia.org/wiki/Meta-object_System) . [35,](#page-42-1) [48](#page-55-9)
- <span id="page-57-0"></span>Qt is a cross-platform application framework that is widely used for developing application software that can be run on various software and hardware platforms with little or no change in the underlying codebase, while still being a native application with the capabilities and speed thereof. Source: https:  $\ell$  en. wikipedia. org/wiki/ $\mathcal{Q}t$  %28software% 29. [22,](#page-29-1) [35,](#page-42-1) [38,](#page-45-1) [47,](#page-54-1) [50](#page-57-5)
- <span id="page-57-1"></span>Qt Creator is a cross-platform C++, JavaScript and QML integrated development environment which is part of the [Software development kit \(SDK\)](#page-55-10) for the Qt GUI Application development framework. It includes a visual debugger and an integrated GUI layout and forms designer. Source: https://en. wikipedia.  $\sigma$ rq/wiki/ $\varphi t$ <sub>-</sub> Creator. [27,](#page-34-3) [35,](#page-42-1) [50](#page-57-5)
- <span id="page-57-2"></span>Shared pointer is a container for an standard raw pointer pointing to a dynamically allocated object. The object will only be destroyed when all the [shared pointers](#page-57-2) referencing to it are deleted or reseted. Source:  $http://www.$  $boost.$   $org/doc/libs/1_58_0/libs/smart_ptr/shared_ptr.$   $html.$   $28,$ [50](#page-57-5)
- <span id="page-57-4"></span>UIC reads an XML format user interface definition (.ui) file as generated by Qt De-signer —or [Qt Creator—](#page-57-1)and creates a corresponding C++ header file. Source:  $http://doc. qt. io/qt-4.8/uic..html. 35, 48$  $http://doc. qt. io/qt-4.8/uic..html. 35, 48$  $http://doc. qt. io/qt-4.8/uic..html. 35, 48$

## <span id="page-58-0"></span>Bibliography

- <span id="page-58-1"></span>[1] Boost. Boost. Bind. unknown. URL: [http:](http://www.boost.org/doc/libs/1_61_0/libs/bind/doc/html/bind.html) [//www.boost.org/doc/libs/1\\_61\\_0/libs/bind/doc/html/bind.html](http://www.boost.org/doc/libs/1_61_0/libs/bind/doc/html/bind.html) (visited on 05/09/2016).
- <span id="page-58-2"></span>[2] Barry. Getting 'bad\_weak\_ptr' error. June 2016. URL: [http://stackoverflow.com/questions/37630593/getting-bad-weak](http://stackoverflow.com/questions/37630593/getting-bad-weak-ptr-error)[ptr-error](http://stackoverflow.com/questions/37630593/getting-bad-weak-ptr-error) (visited on 06/04/2016).
- <span id="page-58-3"></span>[3] egreg. *Comments in BibTex*. June 2015. URL: <http://tex.stackexchange.com/questions/21709/comments-in-bibtex> (visited on 01/28/2016).
- [4] Heiko Oberdiek. *Line breaks of long URLs in bibliography?* Sept. 2013. URL: [http://tex.stackexchange.com/questions/134191/line-breaks-of](http://tex.stackexchange.com/questions/134191/line-breaks-of-long-urls-in-bibliography)[long-urls-in-bibliography](http://tex.stackexchange.com/questions/134191/line-breaks-of-long-urls-in-bibliography) (visited on 01/28/2016).
- [5] herohuyongtao. How to center the table in Latex. Feb. 2014. URL: [http://tex.stackexchange.com/questions/162462/how-to-center](http://tex.stackexchange.com/questions/162462/how-to-center-the-table-in-latex)[the-table-in-latex](http://tex.stackexchange.com/questions/162462/how-to-center-the-table-in-latex) (visited on  $01/28/2016$ ).
- [6] Wikibooks.  $LaTeX/M across.$  Dec. 2015. URL: <https://en.wikibooks.org/wiki/LaTeX/Macros> (visited on 01/28/2016).
- [7] Stefan Kottwitz. Color changes cell height in tabular. Oct. 2011. URL: [http://tex.stackexchange.com/questions/31547/color-changes-cell](http://tex.stackexchange.com/questions/31547/color-changes-cell-height-in-tabular)[height-in-tabular](http://tex.stackexchange.com/questions/31547/color-changes-cell-height-in-tabular) (visited on 01/28/2016).
- [8] Wikibooks. LaTeX/Colors. Jan. 2016. URL: <https://en.wikibooks.org/wiki/LaTeX/Colors> (visited on 01/28/2016).
- [9] Wikibooks.  $LaTeX/Tables$ . Jan. 2016. URL: <https://en.wikibooks.org/wiki/LaTeX/Tables> (visited on 01/14/2016).
- [10] Ignasi. How to make pgfgantt scale to specific widths in the page? (ex.  $textwidth)$ . June 2012. URL: [http://tex.stackexchange.com/questions/59001/how-to-make](http://tex.stackexchange.com/questions/59001/how-to-make-pgfgantt-scale-to-specific-widths-in-the-page-ex-textwidth)[pgfgantt-scale-to-specific-widths-in-the-page-ex-textwidth](http://tex.stackexchange.com/questions/59001/how-to-make-pgfgantt-scale-to-specific-widths-in-the-page-ex-textwidth) (visited on  $01/31/2016$ ).
- [11] domwass. What's the quickest way to write "2nd" "3rd" etc in  $LaTeX?$  Oct. 2014. url: [http://tex.stackexchange.com/questions/4118/whats-the](http://tex.stackexchange.com/questions/4118/whats-the-quickest-way-to-write-2nd-3rd-etc-in-latex)[quickest-way-to-write-2nd-3rd-etc-in-latex](http://tex.stackexchange.com/questions/4118/whats-the-quickest-way-to-write-2nd-3rd-etc-in-latex) (visited on 02/04/2016).
- [12] Yiannis Lazarides. How to get "LaTeX" symbol in document. Dec. 2010. URL: [http://tex.stackexchange.com/questions/7546/how-to-get-latex](http://tex.stackexchange.com/questions/7546/how-to-get-latex-symbol-in-document)[symbol-in-document](http://tex.stackexchange.com/questions/7546/how-to-get-latex-symbol-in-document) (visited on  $05/07/2016$ ).
- [13] Rasmus. *Command line tool to crop PDF files*. Aug. 2012. URL: [http://askubuntu.com/questions/124692/command-line-tool-to](http://askubuntu.com/questions/124692/command-line-tool-to-crop-pdf-files)[crop-pdf-files](http://askubuntu.com/questions/124692/command-line-tool-to-crop-pdf-files) (visited on 05/07/2016).
- [14] phi. *Citation overfull hbox error*. Nov. 2008. URL: <http://latex-community.org/forum/viewtopic.php?f=5&t=3239> (visited on  $05/30/2016$ ).
- [15] Joseph Wright. Bibliography error: "Use of blx@bbl@verbadd@i doesn't match its definition. verb". May 2016. URL: [http://tex.stackexchange.com/questions/311426/bibliography](http://tex.stackexchange.com/questions/311426/bibliography-error-use-of-blxbblverbaddi-doesnt-match-its-definition-ve)[error-use-of-blxbblverbaddi-doesnt-match-its-definition-ve](http://tex.stackexchange.com/questions/311426/bibliography-error-use-of-blxbblverbaddi-doesnt-match-its-definition-ve) (visited on 06/08/2016).
- [16] Wikibooks. *LaTeX/Source Code Listings*. Jan. 2016. URL: [https://en.wikibooks.org/wiki/LaTeX/Source\\_Code\\_Listings](https://en.wikibooks.org/wiki/LaTeX/Source_Code_Listings) (visited on  $06/09/2016$ ).
- [17] ShreevatsaR. How can I make an enumerate list start at something other than 1? July 2010. url: [http://tex.stackexchange.com/questions/142/how](http://tex.stackexchange.com/questions/142/how-can-i-make-an-enumerate-list-start-at-something-other-than-1)[can-i-make-an-enumerate-list-start-at-something-other-than-1](http://tex.stackexchange.com/questions/142/how-can-i-make-an-enumerate-list-start-at-something-other-than-1) (visited on 06/09/2016).
- [18] Ulrike Fischer. pdfTeX warning  $(\text{ext4})$ : destination with the same identifier (nam  $e\{page.1\}$ ) has been already used, duplicate ignored. May 2011. URL: [http://tex.stackexchange.com/questions/142/how-can-i-make-an](http://tex.stackexchange.com/questions/142/how-can-i-make-an-enumerate-list-start-at-something-other-than-1)[enumerate-list-start-at-something-other-than-1](http://tex.stackexchange.com/questions/142/how-can-i-make-an-enumerate-list-start-at-something-other-than-1) (visited on  $06/10/2016$ ).
- [19] myrtille. *Bad formatting of Bibliography*. Jan. 2013. URL: [http://tex.stackexchange.com/questions/89751/bad-formatting-of](http://tex.stackexchange.com/questions/89751/bad-formatting-of-bibliography)[bibliography](http://tex.stackexchange.com/questions/89751/bad-formatting-of-bibliography) (visited on 06/10/2016).
- [20] ShareLatex. *Page numbering*. Unknown. URL: [https://www.sharelatex.com/learn/Page\\_numbering#Numbering\\_styles](https://www.sharelatex.com/learn/Page_numbering#Numbering_styles) (visited on 06/10/2016).
- [21] Werner. Use textwidth for Image width Only when it outgrows the page [duplicate]. Jan. 2012. url: [http://tex.stackexchange.com/questions/41787/use](http://tex.stackexchange.com/questions/41787/use-textwidth-for-image-width-only-when-it-outgrows-the-page)[textwidth-for-image-width-only-when-it-outgrows-the-page](http://tex.stackexchange.com/questions/41787/use-textwidth-for-image-width-only-when-it-outgrows-the-page) (visited on 06/12/2016).
- [22] Wikibooks. LaTeX/Glossary. June 2016. URL: <https://en.wikibooks.org/wiki/LaTeX/Glossary> (visited on  $06/12/2016$ ).
- [23] Werner.

printglossaries is not generating anything for me. Mar. 2014. URL: [http://tex.stackexchange.com/questions/43759/printglossaries-is](http://tex.stackexchange.com/questions/43759/printglossaries-is-not-generating-anything-for-me)[not-generating-anything-for-me](http://tex.stackexchange.com/questions/43759/printglossaries-is-not-generating-anything-for-me) (visited on 06/12/2016).

- <span id="page-60-0"></span>[24] Stefan K. Bibliography does not appear in TOC. July 2010. URL: <http://latex-community.org/forum/viewtopic.php?p=36233#p36233> (visited on 06/12/2016).
- <span id="page-60-1"></span>[25] ProgrammerInterview.  $C++$ : What is a Virtual Destructor. Jan. 2016. URL: [http://www.programmerinterview.com/index.php/c](http://www.programmerinterview.com/index.php/c-cplusplus/virtual-destructors/)[cplusplus/virtual-destructors/](http://www.programmerinterview.com/index.php/c-cplusplus/virtual-destructors/) (visited on 02/04/2016).
- <span id="page-60-2"></span>[26] Devin Watson. Using Boost.asio with cmake? 2013. URL: [http://stackoverflow.com/questions/15290386/using-boost-asio](http://stackoverflow.com/questions/15290386/using-boost-asio-with-cmake)[with-cmake](http://stackoverflow.com/questions/15290386/using-boost-asio-with-cmake) (visited on  $04/13/2016$ ).
- <span id="page-60-3"></span>[27] Ranjit Bhatta.  $C++$  Constructors. Unknown. URL: <http://www.programiz.com/cpp-programming/constructors> (visited on 05/02/2016).
- <span id="page-60-4"></span>[28] AlaskaJoslin. Boost thread error: undefined reference. Feb. 2011. URL: [http://stackoverflow.com/questions/3584365/boost-thread-error](http://stackoverflow.com/questions/3584365/boost-thread-error-undefined-reference/35345376#35345376)[undefined-reference/35345376#35345376](http://stackoverflow.com/questions/3584365/boost-thread-error-undefined-reference/35345376#35345376) (visited on 05/02/2016).
- <span id="page-60-5"></span>[29] Daviddoria. *CMake/Examples*. Nov. 2010. URL: <https://cmake.org/Wiki/CMake/Examples> (visited on 05/02/2016).
- <span id="page-60-6"></span>[30] Mat. specifying link flags for only one static lib while linking executable. Apr. 2011. url: [http://stackoverflow.com/questions/5693405/specifying](http://stackoverflow.com/questions/5693405/specifying-link-flags-for-only-one-static-lib-while-linking-executable/5693465#5693465)[link-flags-for-only-one-static-lib-while-linking](http://stackoverflow.com/questions/5693405/specifying-link-flags-for-only-one-static-lib-while-linking-executable/5693465#5693465)[executable/5693465#5693465](http://stackoverflow.com/questions/5693405/specifying-link-flags-for-only-one-static-lib-while-linking-executable/5693465#5693465) (visited on 05/02/2016).
- <span id="page-60-7"></span>[31] Neeraj Adhikari. boost::asio failed to connect to localhost without WLAN. July 2014. url: [http://stackoverflow.com/questions/22322506/boostasio-failed-to](http://stackoverflow.com/questions/22322506/boostasio-failed-to-connect-to-localhost-without-wlan/24830462#24830462)[connect-to-localhost-without-wlan/24830462#24830462](http://stackoverflow.com/questions/22322506/boostasio-failed-to-connect-to-localhost-without-wlan/24830462#24830462) (visited on  $05/03/2016$ .
- <span id="page-60-8"></span>[32] Drew\_Benton. A guide to getting started with boost::asio. Jan. 2011. URL: [http://www.gamedev.net/blog/950/entry-2249317-a-guide-to](http://www.gamedev.net/blog/950/entry-2249317-a-guide-to-getting-started-with-boostasio)[getting-started-with-boostasio](http://www.gamedev.net/blog/950/entry-2249317-a-guide-to-getting-started-with-boostasio) (visited on 05/09/2016).
- <span id="page-60-9"></span>[33] TutorialsPoint.  $C++\text{Strings}$ . Unknown. URL: [http://www.tutorialspoint.com/cplusplus/cpp\\_strings.htm](http://www.tutorialspoint.com/cplusplus/cpp_strings.htm) (visited on  $05/12/2016$ ).
- [34] cppreference. std::strncpy. Unknown. URL: <http://en.cppreference.com/w/cpp/string/byte/strncpy> (visited on  $05/14/2016$ .
- [35] cppreference. memcpy. Unknown. URL: <http://www.cplusplus.com/reference/cstring/memcpy/> (visited on  $05/15/2016$ .
- [36] Unknown. The GNU C Library: Deleting Files. unknown. URL: [http:](http://www.gnu.org/software/libc/manual/html_node/Deleting-Files.html) [//www.gnu.org/software/libc/manual/html\\_node/Deleting-Files.html](http://www.gnu.org/software/libc/manual/html_node/Deleting-Files.html) (visited on 05/19/2016).
- [37] C++ Reference. *strcat*. Unknown. URL: <http://www.cplusplus.com/reference/cstring/strcat/> (visited on  $05/19/2016$ ).
- [38] fopen Linux programmer's manual. (Visited on 05/19/2016).
- [39] remove Linux programmer's manual. (Visited on  $05/19/2016$ ).
- [40] cppreference. std::ifstream::ifstream. unknown. URL: <http://www.cplusplus.com/reference/fstream/ifstream/ifstream/> (visited on 06/04/2016).
- [41] cppreference. std::istream::gcount. unknown. URL: <http://www.cplusplus.com/reference/istream/istream/gcount/> (visited on 06/04/2016).
- [42] cppreference. std::ios\_base::openmode. unknown. URL: [http://www.cplusplus.com/reference/ios/ios\\_base/openmode/](http://www.cplusplus.com/reference/ios/ios_base/openmode/) (visited on 06/04/2016).
- [43] cppreference. std::istream::read. unknown. URL: <http://www.cplusplus.com/reference/istream/istream/read/> (visited on 06/04/2016).
- <span id="page-61-0"></span>[44] Oliver Charlesworth. How to store a const char<sup>\*</sup> in std :: string? June 2011. url: [http://stackoverflow.com/questions/6214160/how-to-store-a](http://stackoverflow.com/questions/6214160/how-to-store-a-const-char-in-std-string)[const-char-in-std-string](http://stackoverflow.com/questions/6214160/how-to-store-a-const-char-in-std-string) (visited on 06/06/2016).
- <span id="page-61-1"></span>[45] Boost. Filesystem Home. unknown. URL: [http:](http://www.boost.org/doc/libs/1_61_0/libs/filesystem/doc/index.htm) [//www.boost.org/doc/libs/1\\_61\\_0/libs/filesystem/doc/index.htm](http://www.boost.org/doc/libs/1_61_0/libs/filesystem/doc/index.htm) (visited on 05/22/2016).
- <span id="page-61-2"></span>[46] Kerrek SB.  $c++$  boost::filesystem undefined reference to  $'boost::filesystem3::path::root_name() const'. Nov. 2011. URL:$ [http://stackoverflow.com/questions/7972314/c-boostfilesystem](http://stackoverflow.com/questions/7972314/c-boostfilesystem-undefined-reference-to-boostfilesystem3pathroot-nam)[undefined-reference-to-boostfilesystem3pathroot-nam](http://stackoverflow.com/questions/7972314/c-boostfilesystem-undefined-reference-to-boostfilesystem3pathroot-nam) (visited on  $05/22/2016$ .
- <span id="page-61-3"></span>[47] Nick. Using boost::asio::io\_service in another thread. June 2013. URL: [http://codelever.com/blog/2013/06/18/using-boost-asio-io](http://codelever.com/blog/2013/06/18/using-boost-asio-io-service-in-another-thread/)[service-in-another-thread/](http://codelever.com/blog/2013/06/18/using-boost-asio-io-service-in-another-thread/) (visited on  $05/24/2016$ ).
- <span id="page-61-4"></span>[48] Klaim. Which  $C++$  signals/slots library should I choose? Dec. 2008. URL: [http://stackoverflow.com/questions/359928/which-c-signals](http://stackoverflow.com/questions/359928/which-c-signals-slots-library-should-i-choose)[slots-library-should-i-choose](http://stackoverflow.com/questions/359928/which-c-signals-slots-library-should-i-choose) (visited on 06/02/2016).
- <span id="page-61-5"></span>[49] MattyT. Complete example using Boost::Signals for  $C_{++}$  Eventing. Apr. 2009. url: [http://stackoverflow.com/questions/768351/complete](http://stackoverflow.com/questions/768351/complete-example-using-boostsignals-for-c-eventing)[example-using-boostsignals-for-c-eventing](http://stackoverflow.com/questions/768351/complete-example-using-boostsignals-for-c-eventing) (visited on 06/02/2016).
- <span id="page-62-0"></span>[50] Gerardo Hernandez. How can I propagate exceptions between threads? Sept. 2015. url: [http://stackoverflow.com/questions/233127/how-can-i](http://stackoverflow.com/questions/233127/how-can-i-propagate-exceptions-between-threads)[propagate-exceptions-between-threads](http://stackoverflow.com/questions/233127/how-can-i-propagate-exceptions-between-threads) (visited on 06/02/2016).
- <span id="page-62-1"></span>[51] Jonathan Potter. Writing simple file-transfer program using boost::asio. Have major send receive desync. Nov. 2014. URL: [http://stackoverflow.com/questions/26765701/writing-simple-file](http://stackoverflow.com/questions/26765701/writing-simple-file-transfer-program-using-boostasio-have-major-send-receive)[transfer-program-using-boostasio-have-major-send-receive](http://stackoverflow.com/questions/26765701/writing-simple-file-transfer-program-using-boostasio-have-major-send-receive) (visited on 06/04/2016).
- <span id="page-62-2"></span>[52] The Qt Company. *CMake Manual*. unknown. URL: <http://doc.qt.io/qt-5/cmake-manual.html> (visited on 05/23/2016).
- <span id="page-62-3"></span>[53] The Qt Company. Using the Meta-Object Compiler (moc). unknown. URL: <http://doc.qt.io/qt-4.8/moc.html> (visited on  $05/23/2016$ ).
- <span id="page-62-4"></span>[54] Wikipedia. *Meta-object System*. unknown. URL: [https://en.wikipedia.org/wiki/Meta-object\\_System](https://en.wikipedia.org/wiki/Meta-object_System) (visited on  $05/23/2016$ .
- <span id="page-62-5"></span>[55] Kitware Inc.  $A\,UT\,O\,UI\,C$ . unknown. URL: [https://cmake.org/cmake/help/v3.0/prop\\_tgt/AUTOUIC.html](https://cmake.org/cmake/help/v3.0/prop_tgt/AUTOUIC.html) (visited on 05/23/2016).
- <span id="page-62-6"></span>[56] The Qt Company. User Interface Compiler (uic). unknown. URL: <http://doc.qt.io/qt-4.8/uic.html> (visited on 05/23/2016).
- <span id="page-62-7"></span>[57] Filipe Sousa. *[CMake] CMAKE\_INCLUDE\_CURRENT\_DIR?* Mar. 2015. url: <https://cmake.org/pipermail/cmake/2007-March/013216.html> (visited on 05/23/2016).
- <span id="page-62-8"></span>[58] GManNickG. "does not name a type" error. Jan. 2010. URL: [http://stackoverflow.com/questions/2133250/does-not-name-a](http://stackoverflow.com/questions/2133250/does-not-name-a-type-error)[type-error](http://stackoverflow.com/questions/2133250/does-not-name-a-type-error) (visited on 06/03/2016).
- <span id="page-62-9"></span>[59] pnezis.  $QT/C++$  yet another issue about accessing UI files. Jan. 2012. URL: [http://stackoverflow.com/questions/8868916/qt-c-yet-another](http://stackoverflow.com/questions/8868916/qt-c-yet-another-issue-about-accessing-ui-files)[issue-about-accessing-ui-files](http://stackoverflow.com/questions/8868916/qt-c-yet-another-issue-about-accessing-ui-files) (visited on 06/03/2016).
- <span id="page-62-10"></span>[60] Macmade. "Field has incomplete type" error. Sept. 2012. URL: [http://stackoverflow.com/questions/12466055/field-has](http://stackoverflow.com/questions/12466055/field-has-incomplete-type-error)[incomplete-type-error](http://stackoverflow.com/questions/12466055/field-has-incomplete-type-error) (visited on 06/03/2016).
- <span id="page-62-11"></span>[61] The Qt Company. *QLineEdit Class.* unknown. URL: <http://doc.qt.io/qt-4.8/qlineedit.html> (visited on 05/23/2016).
- <span id="page-62-12"></span>[62] user362638. How to define an OnClick event handler for a button from within Qt Creator? Aug. 2013. URL: [http://stackoverflow.com/questions/18041876/how-to-define-an](http://stackoverflow.com/questions/18041876/how-to-define-an-onclick-event-handler-for-a-button-from-within-qt-creator)[onclick-event-handler-for-a-button-from-within-qt-creator](http://stackoverflow.com/questions/18041876/how-to-define-an-onclick-event-handler-for-a-button-from-within-qt-creator) (visited on 05/23/2016).
- <span id="page-63-0"></span>[63] Eli Bendersky. *QString to char<sup>\*</sup> conversion*. Mar. 2010. URL: [http:](http://stackoverflow.com/questions/2523765/qstring-to-char-conversion) [//stackoverflow.com/questions/2523765/qstring-to-char-conversion](http://stackoverflow.com/questions/2523765/qstring-to-char-conversion) (visited on 05/25/2016).
- <span id="page-63-1"></span>[64] The Qt Company. *QString Class.* unknown. URL: <http://doc.qt.io/qt-5/qstring.html> (visited on 06/01/2016).
- <span id="page-63-2"></span>[65] The Qt Company. Signals & Slots. unknown. URL: <http://doc.qt.io/qt-4.8/signalsandslots.html> (visited on 06/02/2016).
- <span id="page-63-3"></span>[66] ProgrammingKnowledge.  $QTC++ GUI$  Tutorial 3-  $Qt$  Signal and slots (QSlider and QProgressBar). July 2013. url: <https://www.youtube.com/watch?v=iwe-uW0P7ys> (visited on 06/02/2016).
- <span id="page-63-4"></span>[67] The Qt Company. *QFileDialog Class.* unknown. URL: <http://doc.qt.io/qt-5/qfiledialog.html#getExistingDirectory> (visited on 06/01/2016).
- [68] ProgrammerInterview. How to use GNU licenses for your own software. Apr. 2014. url: <http://www.gnu.org/licenses/gpl-howto.html> (visited on  $02/04/2016$ ).
- [69] FreeMemory. return statement vs exit() in main(). Jan. 2009. URL: [http://stackoverflow.com/questions/461449/return-statement-vs](http://stackoverflow.com/questions/461449/return-statement-vs-exit-in-main)[exit-in-main](http://stackoverflow.com/questions/461449/return-statement-vs-exit-in-main) (visited on  $02/04/2016$ ).
- [70] librsync. librsync. Unknown. url: <https://librsync.sourcefrog.net/index.html> (visited on 05/18/2016).
- [71] williamkun. williamkun/librsync-example. Apr. 2013. URL: <https://github.com/williamkun/librsync-example> (visited on  $05/18/2016$ .
- [72] Jason. When should I use perror("...") and fprintf(stderr, "...")? Aug. 2012. url: [http://stackoverflow.com/questions/12102332/when-should-i](http://stackoverflow.com/questions/12102332/when-should-i-use-perror-and-fprintfstderr)[use-perror-and-fprintfstderr](http://stackoverflow.com/questions/12102332/when-should-i-use-perror-and-fprintfstderr) (visited on 05/19/2016).
- [73] David Abrahams. Error and Exception Handling. unknown. URL: [http://www.boost.org/community/error\\_handling.html](http://www.boost.org/community/error_handling.html) (visited on  $05/30/2016$ .